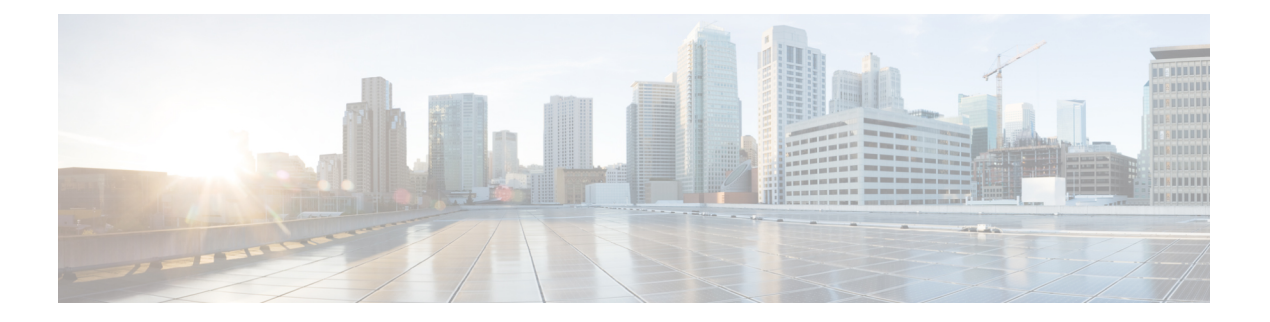

# **SNMP** の設定

この章では、Cisco NX-OS デバイス上で SNMP 機能を設定する方法について説明します。

この章は、次の内容で構成されています。

- SNMP [について](#page-0-0), on page 1
- SNMP [の注意事項および制約事項](#page-7-0) (8 ページ)
- SNMP [のデフォルト設定](#page-8-0) (9 ページ)
- SNMP の設定 (9[ページ\)](#page-8-1)
- SNMP ローカル [エンジン](#page-33-0) ID の設定, on page 34
- SNMP [の設定の確認](#page-34-0), on page 35
- SNMP [の設定例](#page-35-0) (36ページ)
- [その他の参考資料](#page-37-0) (38 ページ)

### <span id="page-0-0"></span>**SNMP** について

簡易ネットワーク管理プロトコル(SNMP)は、SNMP マネージャとエージェント間の通信用 メッセージフォーマットを提供する、アプリケーションレイヤプロトコルです。SNMPでは、 ネットワーク内のデバイスのモニタリングと管理に使用する標準フレームワークと共通言語が 提供されます。

### **SNMP** 機能の概要

SNMP フレームワークは 3 つの部分で構成されます。

- SNMPマネージャ:SNMPを使用してネットワークデバイスのアクティビティを制御し、 モニタリングするシステム
- SNMPエージェント:デバイスのデータを維持し、必要に応じてこれらのデータを管理シ ステムに報告する、管理対象デバイス内のソフトウェア コンポーネント。Cisco Nexus デ バイスはエージェントおよび MIB をサポートします。SNMP エージェントをイネーブル にするには、マネージャとエージェントの関係を定義する必要があります。

• MIB(Management Information Base; 管理情報ベース):SNMP エージェントの管理対象オ ブジェクトの集まり

SNMP は、RFC 3411 ~ 3418 で規定されています。

デバイスは、SNMPv1、SNMPv2c、およびSNMPv3をサポートします。SNMPv1およびSNMPv2c はどちらも、コミュニティベース形式のセキュリティを使用します。

Cisco NX-OS は IPv6 による SNMP をサポートしています。

### **SNMP** 通知

SNMP の重要な機能の 1 つは、SNMP エージェントから通知を生成できることです。これらの 通知では、要求をSNMPマネージャから送信する必要はありません。通知は、不正なユーザ認 証、再起動、接続の切断、隣接ルータとの接続の切断、その他の重要なイベントを表示しま す。

Cisco NX-OS は、トラップまたはインフォームとして SNMP 通知を生成します。トラップは、 エージェントからホスト レシーバ テーブルで指定された SNMP マネージャに送信される、非 同期の非確認応答メッセージです。インフォームは、SNMP エージェントから SNMP マネー ジャに送信される非同期メッセージで、マネージャは受信したという確認応答が必要です。

トラップの信頼性はインフォームより低くなります。SNMPマネージャはトラップを受信して も確認応答(ACK)を送信しないからです。デバイスは、トラップが受信されたかどうかを判 断できません。インフォーム要求を受信するSNMPマネージャは、SNMP応答プロトコルデー タ ユニット(PDU)でメッセージの受信を確認応答します。デバイスが応答を受信しない場 合、インフォーム要求を再び送信できます。

複数のホスト レシーバーに通知を送信するよう Cisco NX-OS を設定できます。

次の表は、デフォルトで有効になっている SNMP トラップを示します。

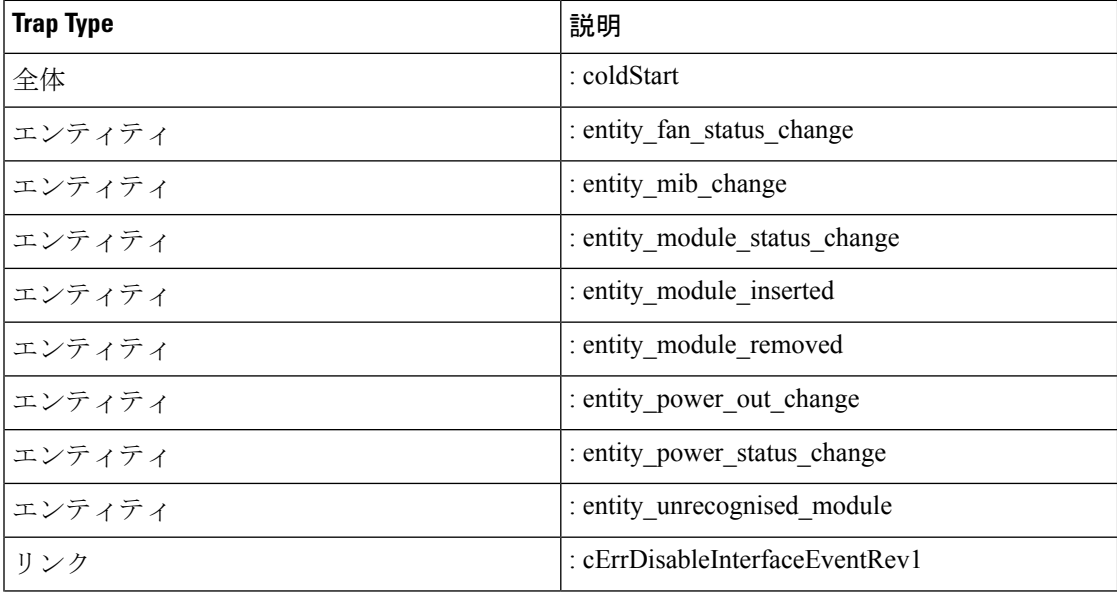

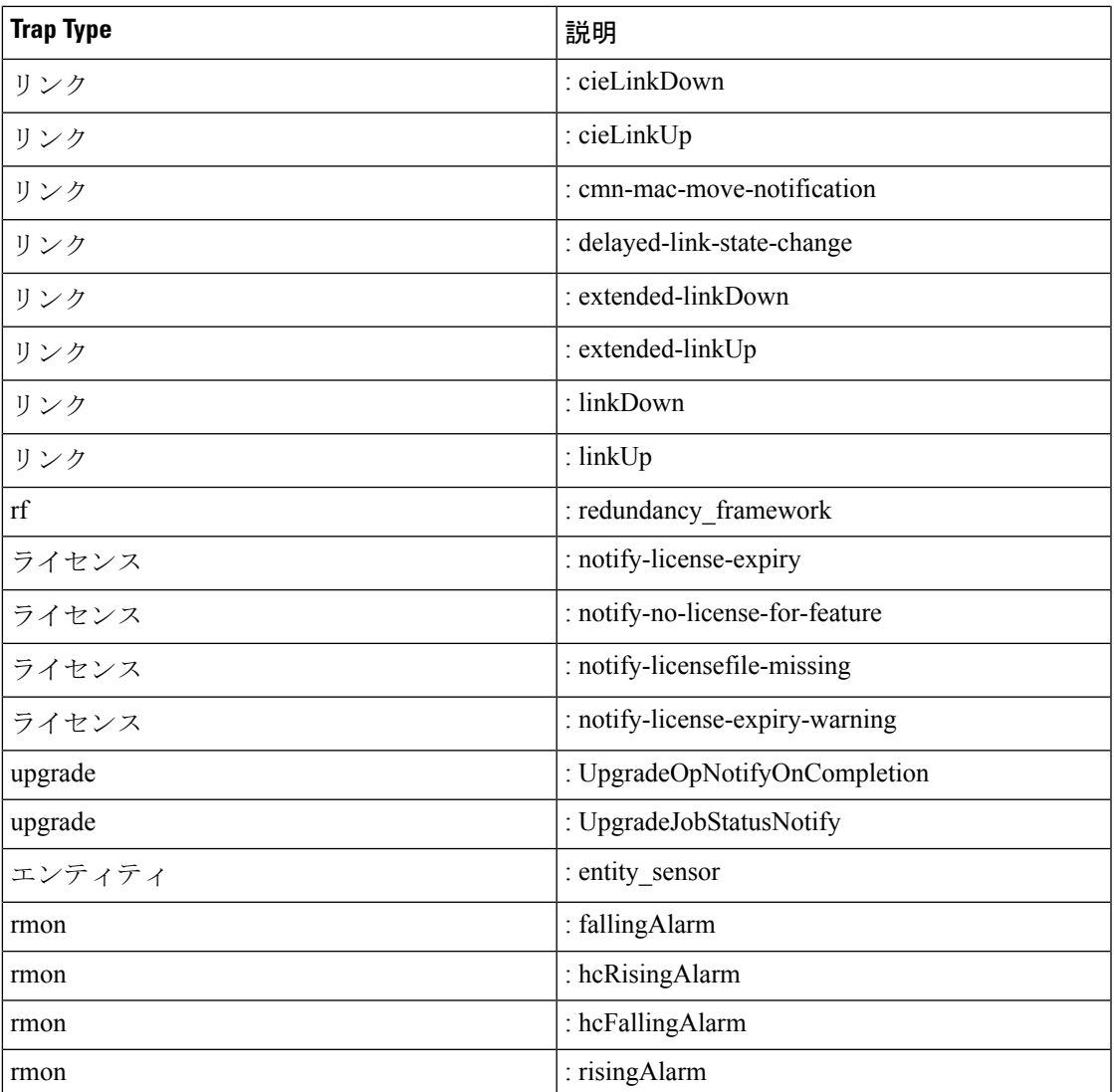

### **SNMPv3**

SNMPv3は、ネットワーク経由のフレームの認証と暗号化を組み合わせることによって、デバ イスへのセキュアアクセスを実現します。SNMPv3が提供するセキュリティ機能は次のとおり です。

- メッセージの完全性:パケットが伝送中に改ざんされていないことを保証します。
- 認証:メッセージのソースが有効かどうかを判別します。
- 暗号化:許可されていないソースにより判読されないように、パケットの内容のスクラン ブルを行います。

SNMPv3では、セキュリティモデルとセキュリティレベルの両方が提供されています。セキュ リティモデルは、ユーザおよびユーザが属するロールを設定する認証方式です。セキュリティ

レベルとは、セキュリティ モデル内で許可されるセキュリティのレベルです。セキュリティ モデルとセキュリティレベルの組み合わせにより、SNMPパケット処理中に採用されるセキュ リティ メカニズムが決まります。

### **SNMPv1**、**SNMPv2**、**SNMPv3** のセキュリティ モデルおよびセキュリティ レベル

セキュリティ レベルは、SNMP メッセージを開示から保護する必要があるかどうか、および メッセージを認証するかどうか判断します。セキュリティモデル内のさまざまなセキュリティ レベルは、次のとおりです。

- noAuthNoPriv:認証または暗号化を実行しないセキュリティ レベル。このレベルは、 SNMPv3 ではサポートされていません。
- authNoPriv:認証は実行するが、暗号化を実行しないセキュリティ レベル。
- authPriv:認証と暗号化両方を実行するセキュリティ レベル。

SNMPv1、SNMPv2c、および SNMPv3 の 3 つのセキュリティ モデルを使用できます。セキュ リティ モデルとセキュリティ レベルの組み合わせにより、SNMP メッセージの処理中に適用 されるセキュリティ メカニズムが決まります。次の表に、セキュリティ モデルとレベルの組 み合わせの意味を示します。

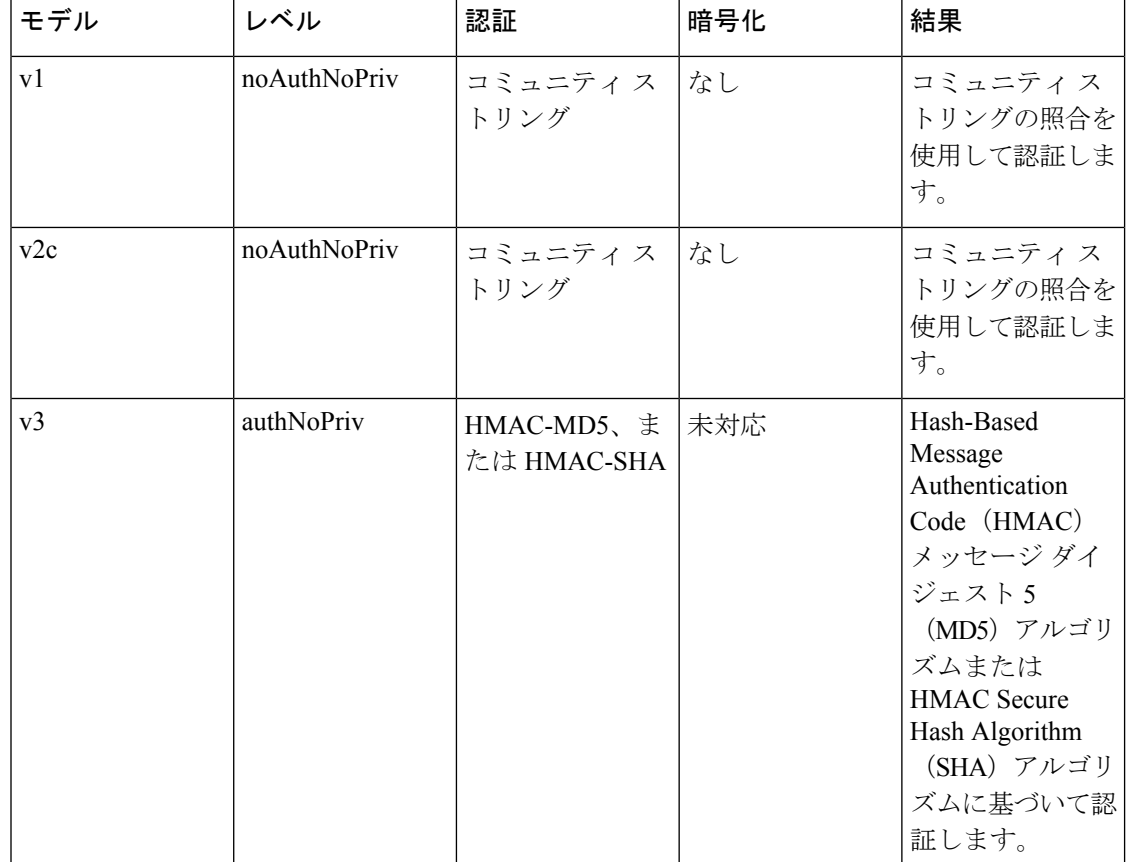

**Table 1: SNMP** セキュリティ モデルおよびセキュリティ レベル

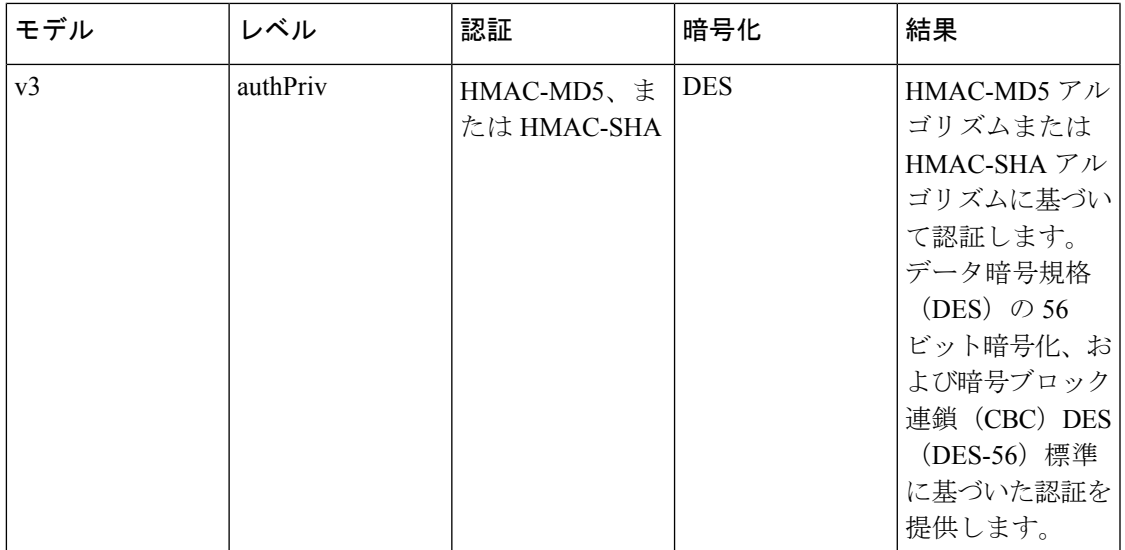

### ユーザベースのセキュリティ モデル

SNMPv3 ユーザベース セキュリティ モデル(USM)は SNMP メッセージレベル セキュリティ を参照し、次のサービスを提供します。

- メッセージの完全性:メッセージが不正な方法で変更または破壊されず、データシーケン スが悪意なく起こり得る範囲を超えて変更されていないことを保証します。
- メッセージ発信元の認証:受信データを発信したユーザのアイデンティティが確認された ことを保証します。
- メッセージの機密性:情報が使用不可であること、または不正なユーザ、エンティティ、 またはプロセスに開示されないことを保証します。

SNMPv3 は、設定済みユーザによる管理動作のみを許可し、SNMP メッセージを暗号化しま す。

Cisco NX-OS は、SNMPv3 に 3 つの認証プロトコルを使用します。

- HMAC-MD5-96 認証プロトコル
- HMAC-SHA-96 認証プロトコル

CiscoNX-OSは、SNMPv3メッセージ暗号化用プライバシープロトコルの1つとして、Advanced Encryption Standard (AES) を使用し、RFC 3826 に準拠します。

**priv** オプションで、SNMP セキュリティ暗号化方式として、DES または 128 ビット AES 暗号 化を選択できます。**priv** オプションおよび **aes-128** トークンは、128 ビットの AES キーを生成 するためのプライバシ パスワードであることを示します。AES のプライバシー パスワードは 最小で8文字です。パスフレーズをクリアテキストで指定する場合は、大文字と小文字を区別 して、最大64文字の英数字を指定できます。ローカライズドキーを使用する場合は、最大130 文字を指定できます。

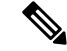

外部の AAA サーバを使用して SNMPv3 を使う場合、外部 AAA サーバのユーザー設定でプラ イバシー プロトコルに AES を指定する必要があります。 **Note**

#### **CLI** および **SNMP** ユーザの同期

SNMPv3 ユーザ管理は、Access Authentication and Accounting(AAA)サーバ レベルで集中化で きます。この中央集中型ユーザ管理により、Cisco NX-OSの SNMP エージェントは AAA サー バのユーザ認証サービスを利用できます。ユーザ認証が検証されると、SNMPPDUの処理が進 行します。AAA サーバはユーザ グループ名の格納にも使用されます。SNMP はグループ名を 使用して、スイッチでローカルに使用できるアクセス ポリシーまたはロール ポリシーを適用 します。

ユーザ グループ、ロール、またはパスワードの設定が変更されると、SNMP と AAA の両方の データベースが同期化されます。

Cisco NX-OS は、次のようにユーザ設定を同期化します。

- **snmp-server user** コマンドで指定された認証パスフレーズは、CLI ユーザのパスワードに なります。
- **username** コマンドで指定されたパスワードが SNMP ユーザの認証およびプライバシー パ スフレーズになります。
- SNMP または CLI を使用してユーザを作成または削除すると、SNMP と CLI の両方でユー ザが作成または削除されます。
- ユーザとロールの対応関係の変更は、SNMP と CLI で同期化されます。
- CLI から行ったロール変更(削除または変更)は、SNMP と同期します。

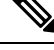

パスフレーズまたはパスワードをローカライズしたキーおよび暗号形式で設定した場合、Cisco NX-OS はユーザ情報(パスワードやロールなど)を同期させません。 **Note**

Cisco NX-OS はデフォルトで、同期したユーザ設定を 60 分間維持します。

#### グループベースの **SNMP** アクセス

SNMP アクセス権は、グループ別に編成されます。SNMP 内の各グループは、CLI を使用する 場合のロールに似ています。各グループは読み取りアクセス権または読み取りと書き込みアク セス権を指定して定義します。

グループが業界全体で使用されている標準 SNMP 用語なので、この SNMP の項では、ロール のことをグループと言います。 **Note**

ユーザ名が作成され、ユーザのロールが管理者によって設定され、ユーザがそのロールに追加 されていれば、そのユーザはエージェントとの通信を開始できます。

### **SNMP** および **Embedded Event Manager**

Embedded Event Manager(EEM)機能は、SNMP MIB オブジェクトを含むイベントをモニタ し、これらのイベントに基づいてアクションを開始します。SNMP通知の送信もアクションの 1 つです。EEM は SNMP 通知として、CISCO-EMBEDDED-EVENT-MGR-MIB の cEventMgrPolicyEvent を送信します。

### マルチ インスタンス サポート

デバイスは、プロトコルインスタンスや仮想ルーティングおよびフォワーディング (VRF)イ ンスタンスなどの論理ネットワークエンティティの複数のインスタンスをサポートできます。 大部分の既存 MIB は、これら複数の論理ネットワーク エンティティを識別できません。たと えば、元々の OSPF-MIB ではデバイス上のプロトコル インスタンスが 1 つであることが前提 になりますが、現在はデバイス上で複数の OSPF インスタンスを設定できます。

SNMPv3ではコンテキストを使用して、複数のインスタンスを識別します。SNMPコンテキス トは管理情報のコレクションであり、SNMPエージェントを通じてアクセスできます。デバイ スは、さまざまな論理ネットワークエンティティの複数のコンテキストをサポートできます。 SNMPコンテキストによって、SNMPマネージャはさまざまな論理ネットワークエンティティ に対応するデバイス上でサポートされる、MIBモジュールの複数のインスタンスの1つにアク セスできます。

Cisco NX-OS は、SNMP コンテキストと論理ネットワーク エンティティ間のマッピングのため に、CISCO-CONTEXT-MAPPING-MIB をサポートします。SNMP コンテキストは VRF、プロ トコル インスタンス、またはトポロジに関連付けることができます。

SNMPv3 は、SNMPv3PDU の contextName フィールドでコンテキストをサポートします。この contextNameフィールドを特定のプロトコルインスタンスまたはVRFにマッピングできます。

SNMPv2c の場合は、SNMP-COMMUNITY-MIB の snmpCommunityContextName MIB オブジェ クトを使用して、SNMPコミュニティをコンテキストにマッピングできます(RFC3584)。さ らに CISCO-CONTEXT-MAPPING-MIB または CLI を使用すると、この

snmpCommunityContextName を特定のプロトコル インスタンスまたは VRF にマッピングでき ます。

### **SNMP** のハイ アベイラビリティ

Cisco NX-OS は、SNMP のステートレス リスタートをサポートします。リブートまたはスー パーバイザ スイッチオーバーの後、Cisco NX-OS は実行コンフィギュレーションを適用しま す。

### **SNMP** の仮想化サポート

Cisco NX-OS は、SNMP のインスタンスを 1 つサポートします。SNMP は複数の MIB モジュー ルインスタンスをサポートし、それらを論理ネットワークエンティティにマッピングします。

SNMP も VRF を認識します。特定の VRF を使用して、SNMP 通知ホスト レシーバに接続する ように SNMP を設定できます。通知が発生した VRF に基づいて、SNMP ホスト レシーバへの 通知をフィルタリングするように SNMP を設定することもできます。

# <span id="page-7-0"></span>**SNMP** の注意事項および制約事項

SNMP には、次の注意事項および制限事項があります。

- •アクセス コントロール リスト(ACL)は、スイッチに設定されたローカル SNMPv3 ユー ザのみに適用できます。ACL は、認証、許可、アカウンティング (AAA) サーバに保存 されるリモート SNMPv3 ユーザに適用できません。
- 同期解除されたすべてのユーザが削除されない限り、SNMPユーザ同期を無効にした後は 有効にしないでください。このような組み合わせの実行コンフィギュレーションでは、設 定の置換が失敗します。
- Cisco NX-OS は、一部の SNMP MIB への読み取り専用アクセスをサポートします。詳細に ついては次の URL にアクセスして、Cisco NX-OS の MIB サポート リストを参照してくだ さい。<ftp://ftp.cisco.com/pub/mibs/supportlists/nexus9000/Nexus9000MIBSupportList.html>
- Cisco NX-OS は、SNMPv3 noAuthNoPriv セキュリティ レベルをサポートしていません。
- Cisco Nexus 9000 シリーズ スイッチと、Cisco Nexus 3164Q、31128PQ、3232C、3264Q ス イッチは、SNMP ローカル エンジンID の設定をサポートしています。
- 以前のリリースへの無停止ダウングレード パスを行う場合、ローカル エンジン ID を設定 していたなら、ローカル エンジン ID の設定を戻してから、SNMP ユーザとコミュニティ 文字列を再設定する必要があります。
- デフォルトの SNMPPDU 値は 1500 バイトです。SNMP エージェントは、1500 バイトを超 える応答 PDU をドロップするので、SNMP リクエストは失敗します。1500 バイトを超え る MIB データ値を受信するには、**snmp-server packetsize** *<byte-count>*コマンドを使用し て、パケット サイズを再設定します。有効なバイト数の範囲は 484 〜 17382 です。 GETBULK応答がパケットサイズを超えると、データが切り捨てられることがあります。
- スイッチの機能を設定するには、CLIまたはSNMPを使用する必要があります。スイッチ に、両方のインターフェイスを使用して機能を設定しないでください。
- シャーシにファンが装着されていない個々のファン OID ツリーでcefcFanTrayOperStatus snmpwalk を使用すると、ツリー内の次の OID エントリに対する応答が返されることがあ ります。この動作を防ぐには、*snmpwalk* で -CI オプションを使用します。

この動作は、親OIDをポーリングする場合、またはgetmanyを使用する場合には見られま せん。

- Cisco Nexus 9000 シリーズ スイッチは、*snmpwalk* 要求に対して最大 10000 個のフラッシュ ファイルをサポートします。
- SNMPトラップが完全で適切な機能動作を実行するには、少なくとも1つの実行中のBGP インスタンスが必要です。snmp-servertraps関連のコマンドを設定する前に、BGPルーティ ングインスタンスを設定します。
- リリース 10.1(1) 以降、AES-128 は強力な暗号化アルゴリズムであるため、推奨される暗 号化アルゴリズムです。ただし、DES 暗号化もサポートされています。

ダウングレード:DES プライバシー プロトコルを持つユーザが SNMP データベースに存 在する場合、**install all** コマンドによる In-Service System Downgrade (ISSD) が中断されま す。ユーザは(デフォルトの AES-128 を使用して)再設定または削除する必要がありま す。コールド リブートの場合、DES を持つ SNMP ユーザは削除されます。

# <span id="page-8-0"></span>**SNMP** のデフォルト設定

次の表に、SNMP パラメータのデフォルト設定を示します。

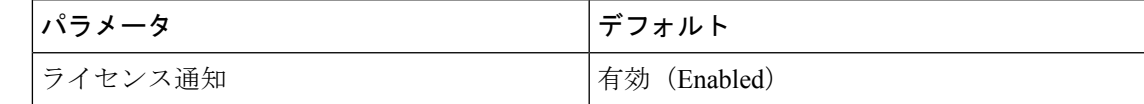

# <span id="page-8-1"></span>**SNMP** の設定

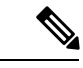

この機能の Cisco NX-OS コマンドは、Cisco IOS のコマンドとは異なる場合があるので注意し てください。 (注)

### **SNMP** ユーザの設定

SNMP ユーザを設定できます。

#### **Procedure**

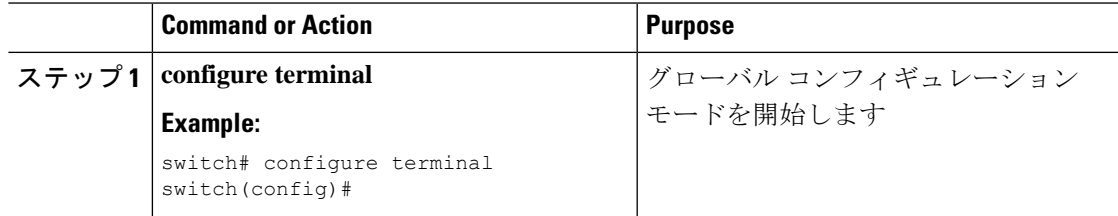

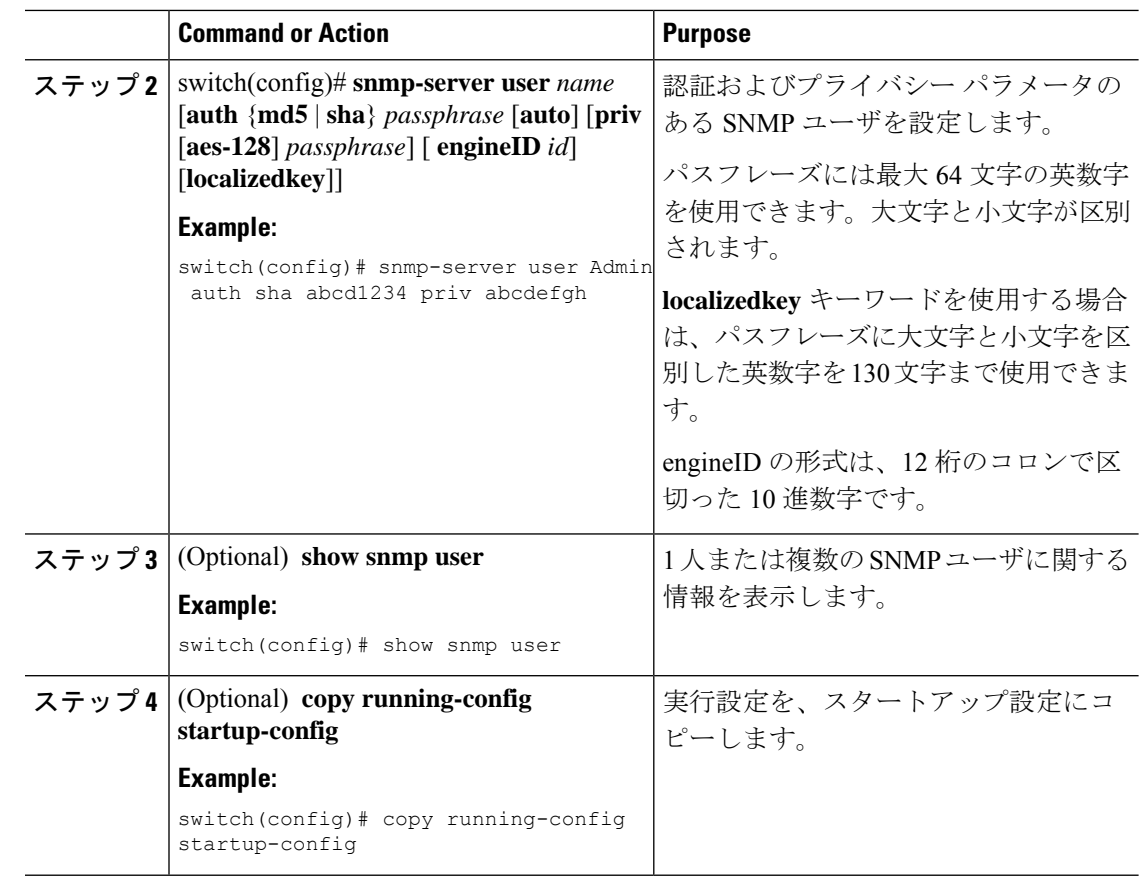

### **SNMP** メッセージ暗号化の適用

着信要求に認証または暗号化が必要となるようSNMPを設定できます。デフォルトでは、SNMP エージェントは認証および暗号化を行わないでもSNMPv3メッセージを受け付けます。プライ バシーを適用する場合、Cisco NX-OS は、**noAuthNoPriv** または **authNoPriv** のいずれかのセ キュリティ レベル パラメータを使用するすべての SNMPv3PDU 要求に対して、許可エラーで 応答します。

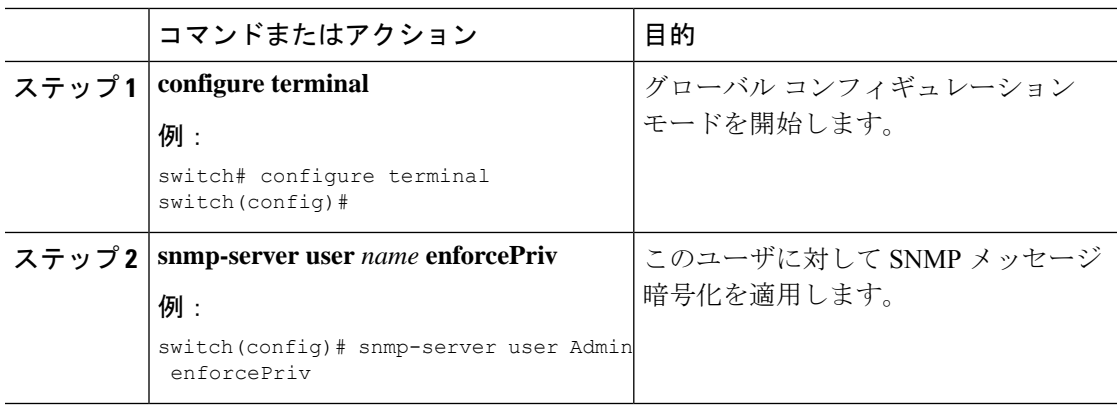

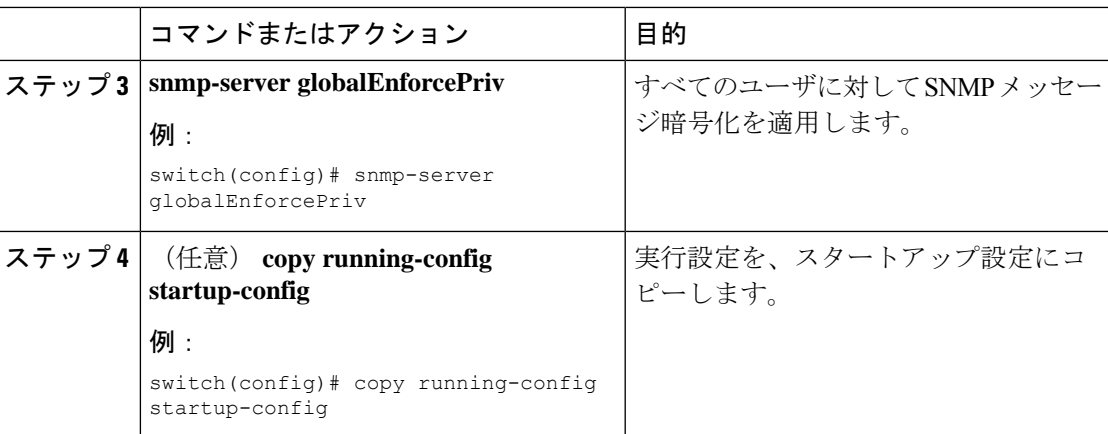

### **SNMPv3** ユーザに対する複数のロールの割り当て

SNMP ユーザを作成した後で、そのユーザに複数のロールを割り当てることができます。

$$
\overline{\mathscr{O}}
$$

他のユーザにロールを割り当てることができるのは、network-admin ロールに属するユーザだ けです。 (注)

#### 手順

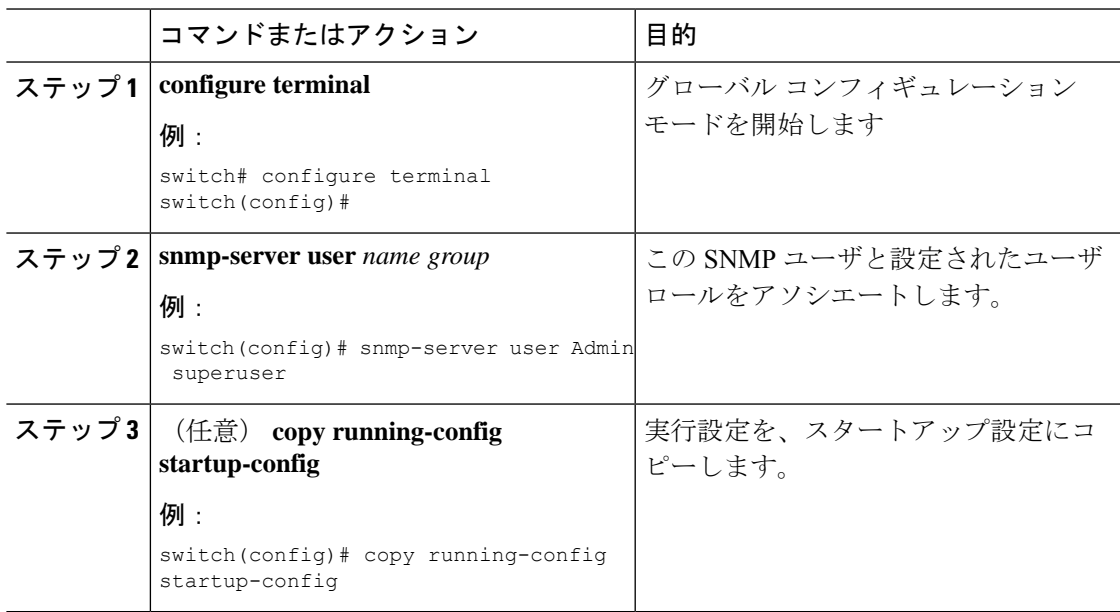

## **SNMP** コミュニティの作成

SNMPv1 または SNMPv2c の SNMP コミュニティを作成できます。

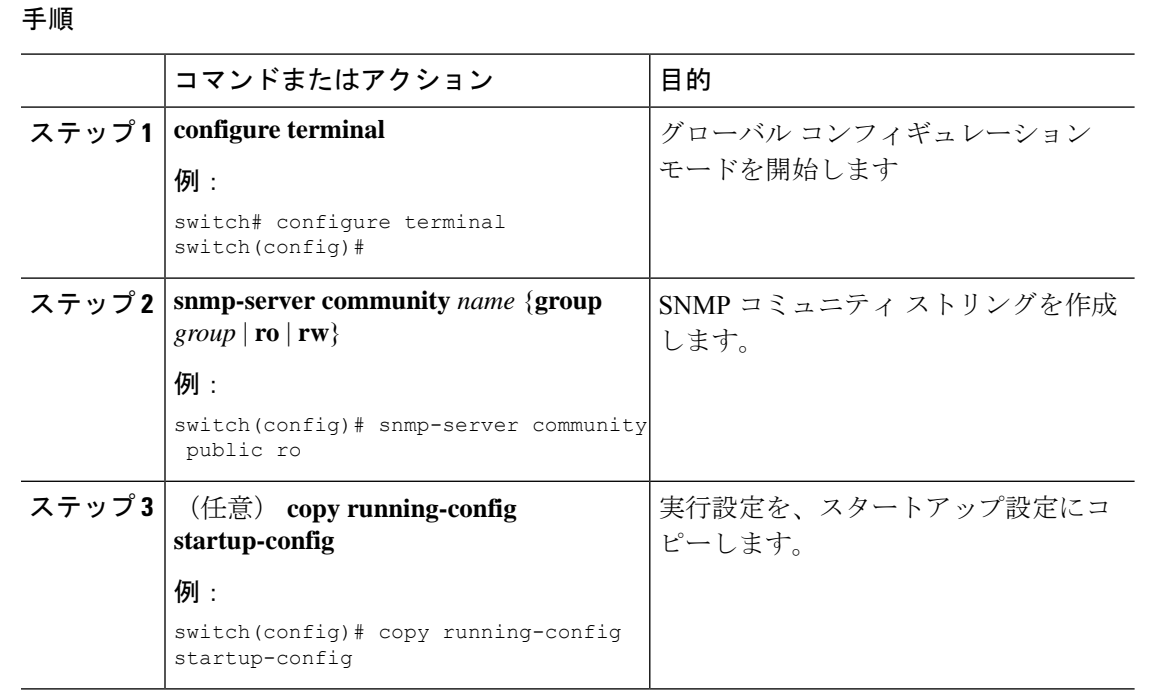

### **SNMP** 要求のフィルタリング

アクセス コントロール リスト(ACL)を SNMPv2 コミュニティに割り当てて、SNMP 要求に フィルタを適用できます。割り当てたACLにより着信要求パケットが許可される場合、SNMP はその要求を処理します。ACLにより要求が拒否される場合、SNMPはその要求を廃棄して、 システム メッセージを送信します。

ACL は次のパラメータで作成します。

- 送信元 IP アドレス
- 宛先 IP アドレス
- 送信元ポート
- 宛先ポート
- プロトコル(UDP または TCP)

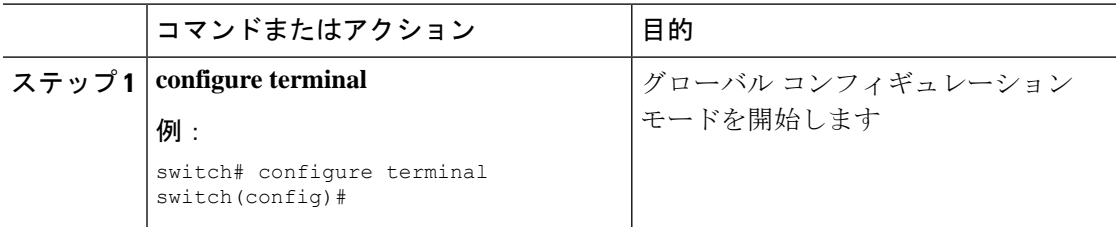

Ι

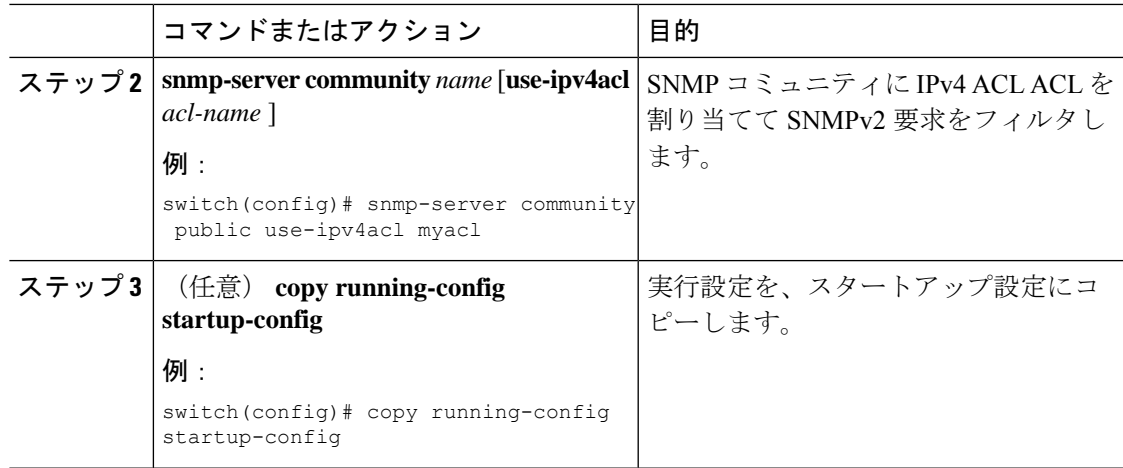

# **SNMP** 通知レシーバの設定

複数のホスト レシーバーに対して SNMP 通知を生成するよう Cisco NX-OSを設定できます。

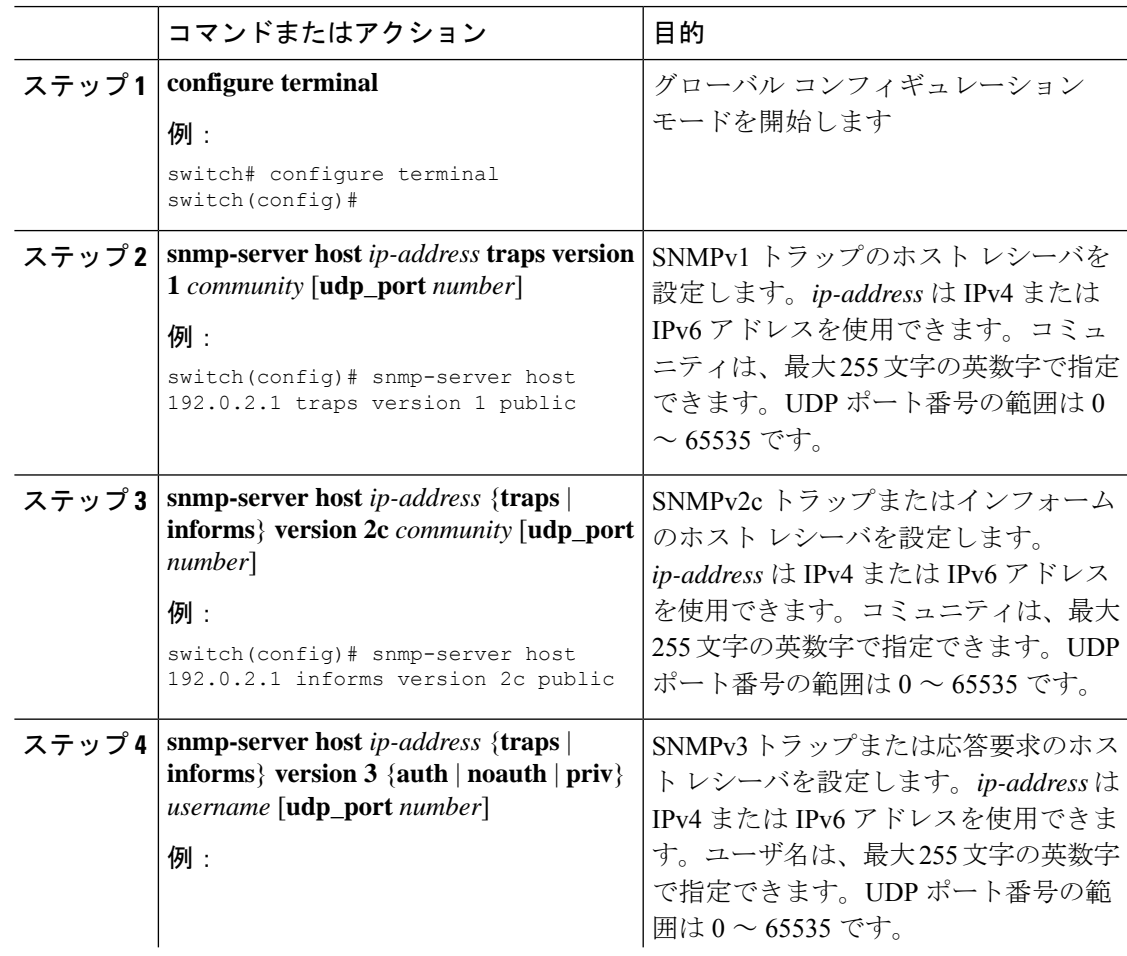

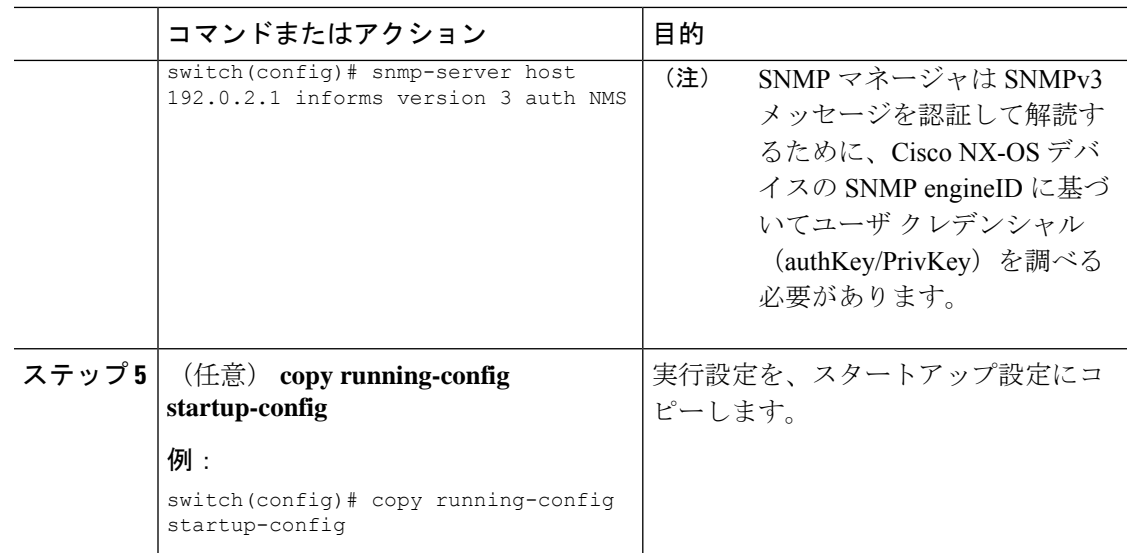

### **SNMP** 通知用の発信元 インターフェイスの設定

通知の送信元 IP アドレスとしてインターフェイスの IP アドレスを使用するよう、SNMP を設 定できます。通知が生成される場合、送信元 IP アドレスは、この設定済みインターフェイス の IP アドレスに基づいています。

次のように発信元インターフェイスを設定できます。

- すべての通知が、すべての SNMP 通知レシーバへ送信される。
- すべての通知が、特定のSNMP通知レシーバへ送信される。このコンフィギュレーション は、グローバル発信元インターフェイスのコンフィギュレーションよりも優先されます。

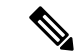

発信トラップパケットの送信元インターフェイスIPアドレスを設定すると、デバイスがトラッ プの送信に同じインターフェイスを使用することが保証されません。送信元インターフェイス IP アドレスは、SNMP トラップの内部で送信元アドレスを定義し、出力インターフェイス ア ドレスを送信元として接続が開きます。 (注)

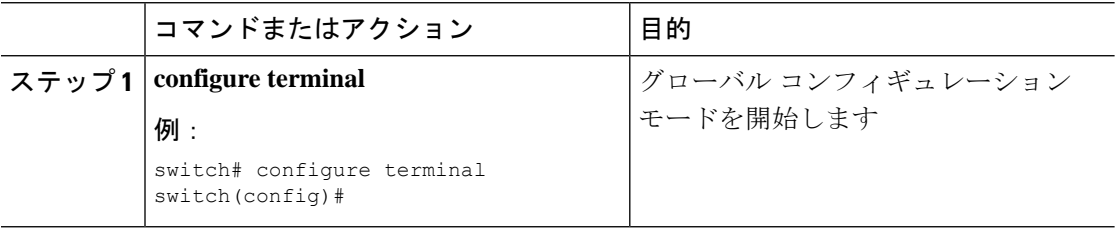

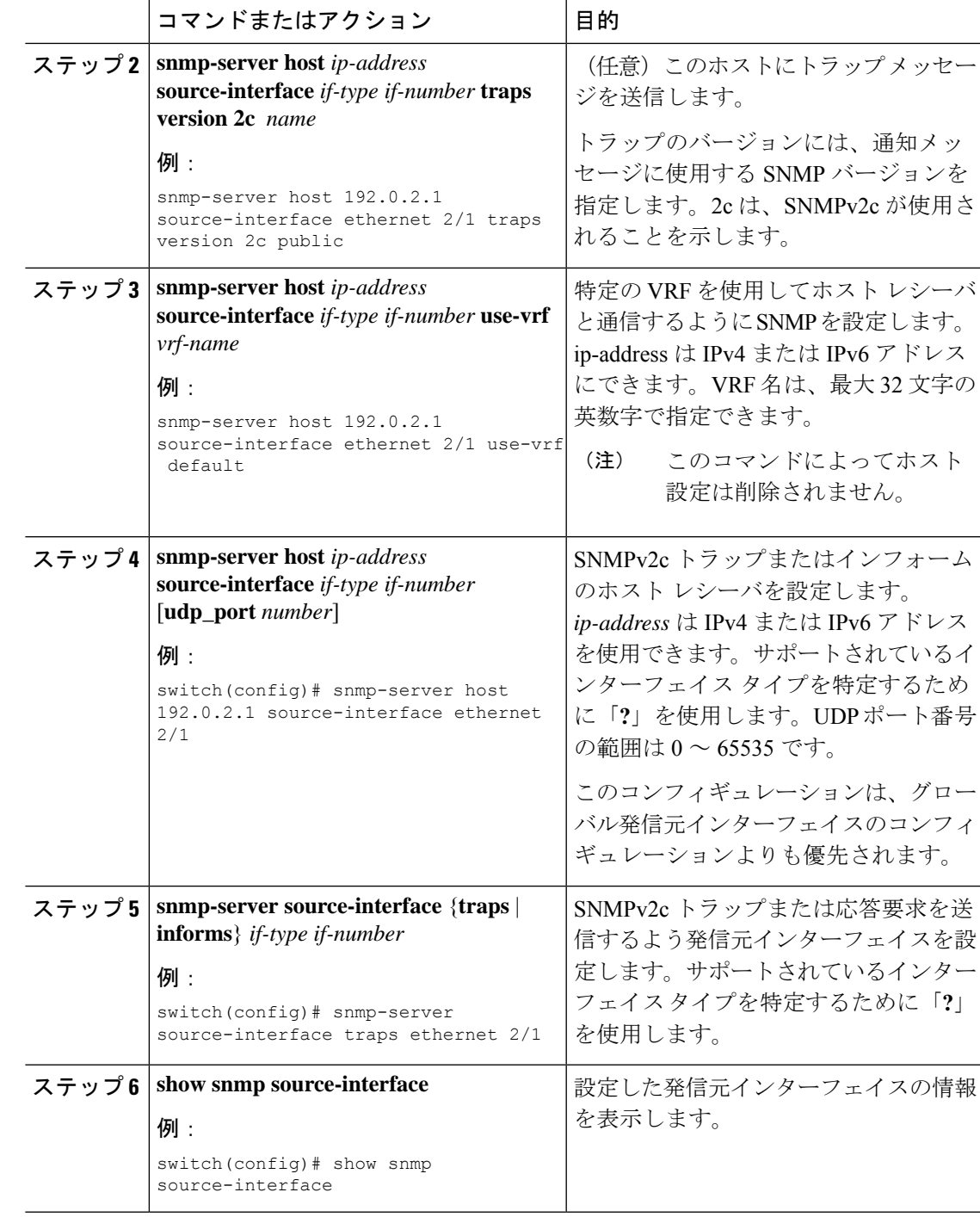

# 通知ターゲット ユーザの設定

SNMPv3インフォーム通知を通知ホストレシーバに送信するには、デバイスに通知ターゲット ユーザを設定する必要があります。

Cisco NX-OS は通知ターゲット ユーザのクレデンシャルを使用して、設定された通知ホスト レシーバへの SNMPv3 応答要求通知メッセージを暗号化します。

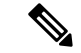

受信した INFORM PDU を認証して解読する場合、Cisco NX-OS で設定されているのと同じ、 応答要求を認証して解読するユーザ クレデンシャルが通知ホスト レシーバに必要です。 (注)

#### 手順

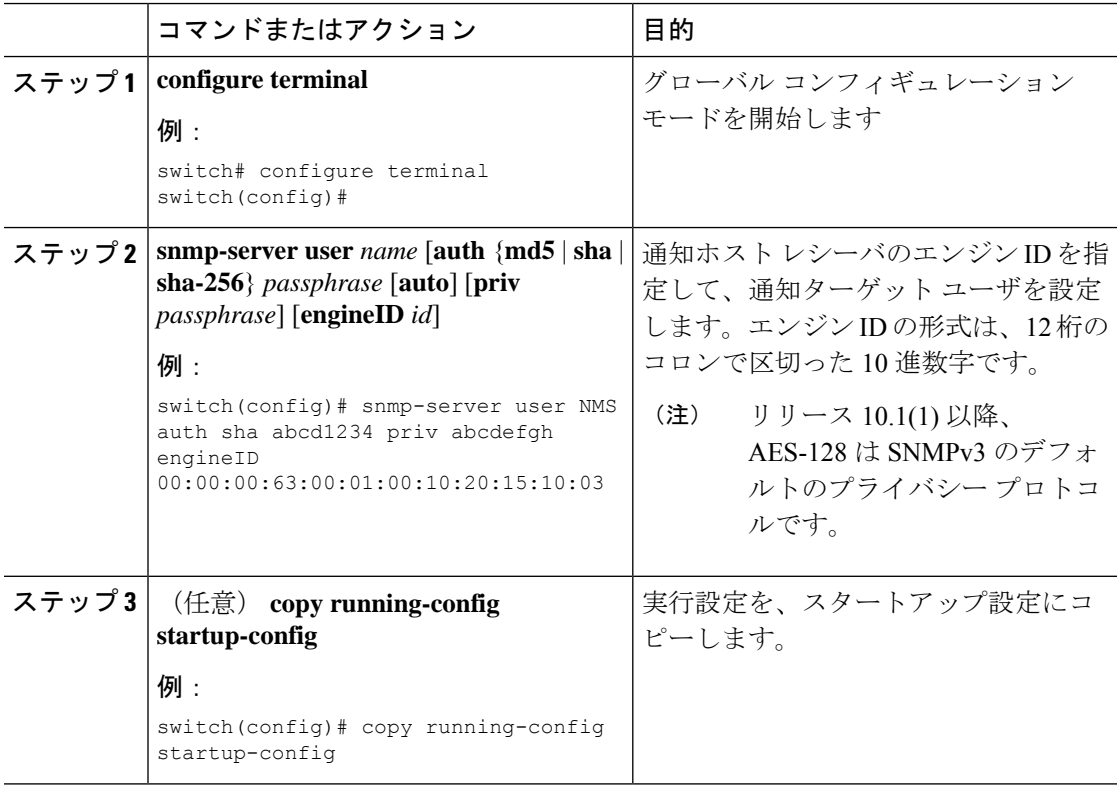

### **VRF** を使用する **SNMP** 通知レシーバの設定

SNMP通知レシーバのVRF到達可能性およびフィルタリングオプションを設定すると、SNMP によって CISCO-SNMP-TARGET-EXT-MIB の cExtSnmpTargetVrfTable にエントリが追加されま す。

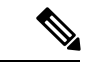

VRF 到達可能性またはフィルタリング オプションを設定する前に、ホストを設定する必要が あります。 (注)

ホスト レシーバに到達するように設定した VRF を使用したり、または通知が発生した VRF に 基づいて通知をフィルタするように Cisco NX-OS を設定できます。

I

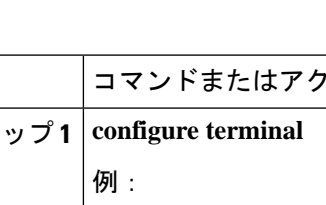

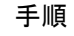

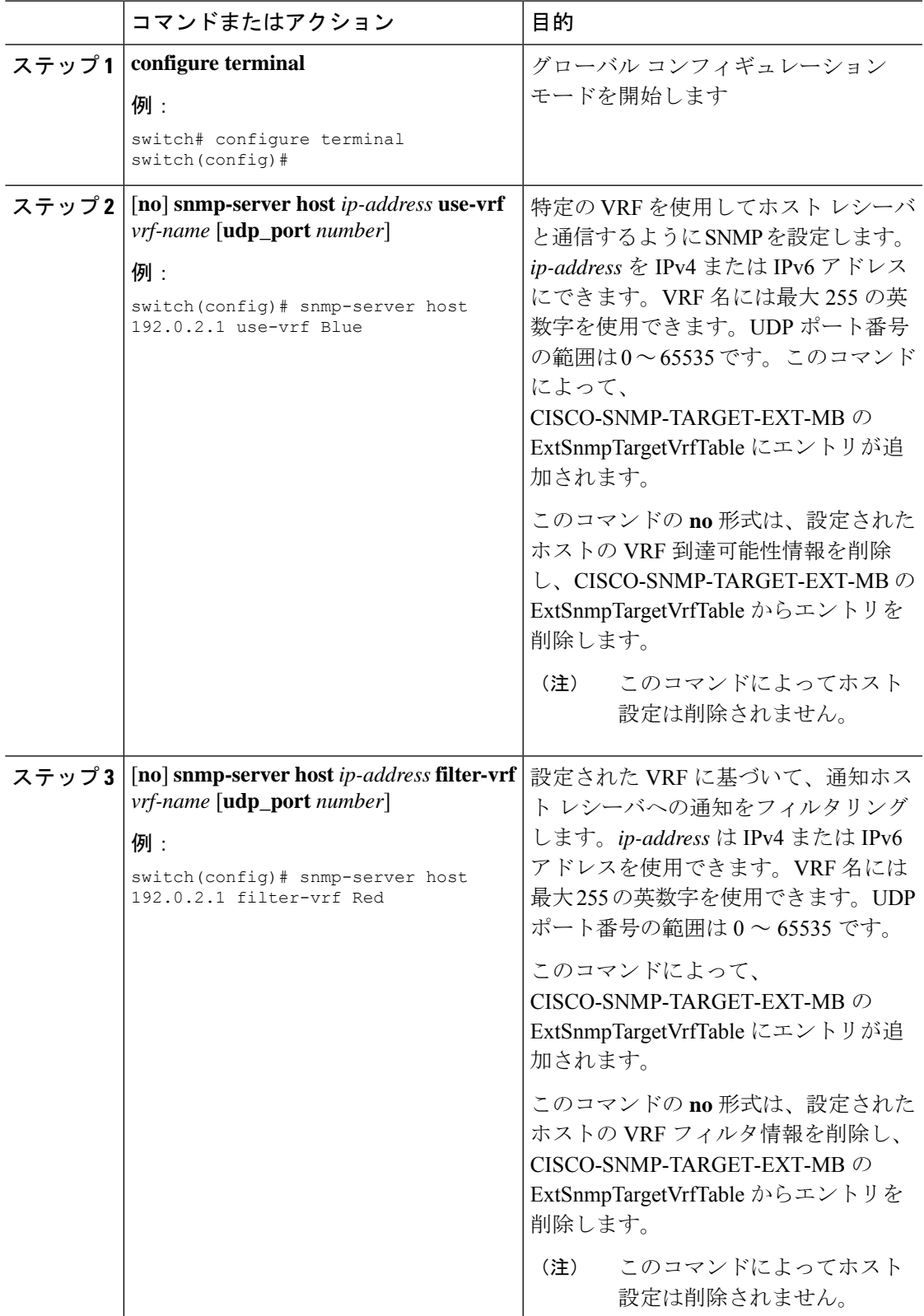

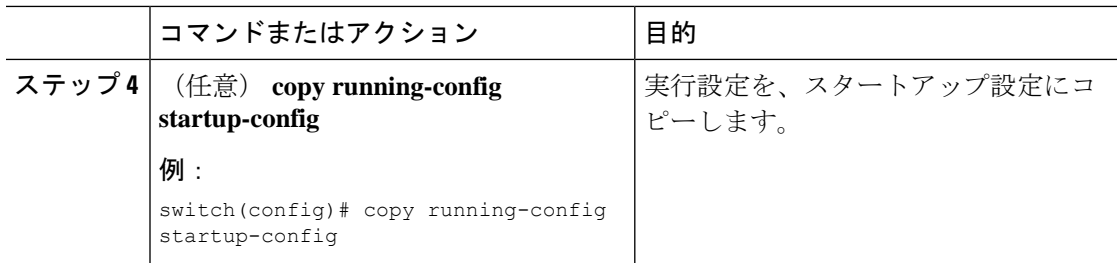

## 帯域内ポートを使用してトラップを送信するための **SNMP** 設定

帯域内ポートを使用してトラップを送信するよう SNMP を設定できます。このようにするに は、(グローバルまたはホストレベルで)発信元インターフェイスを設定し、トラップを送信 するための VRF を設定します。

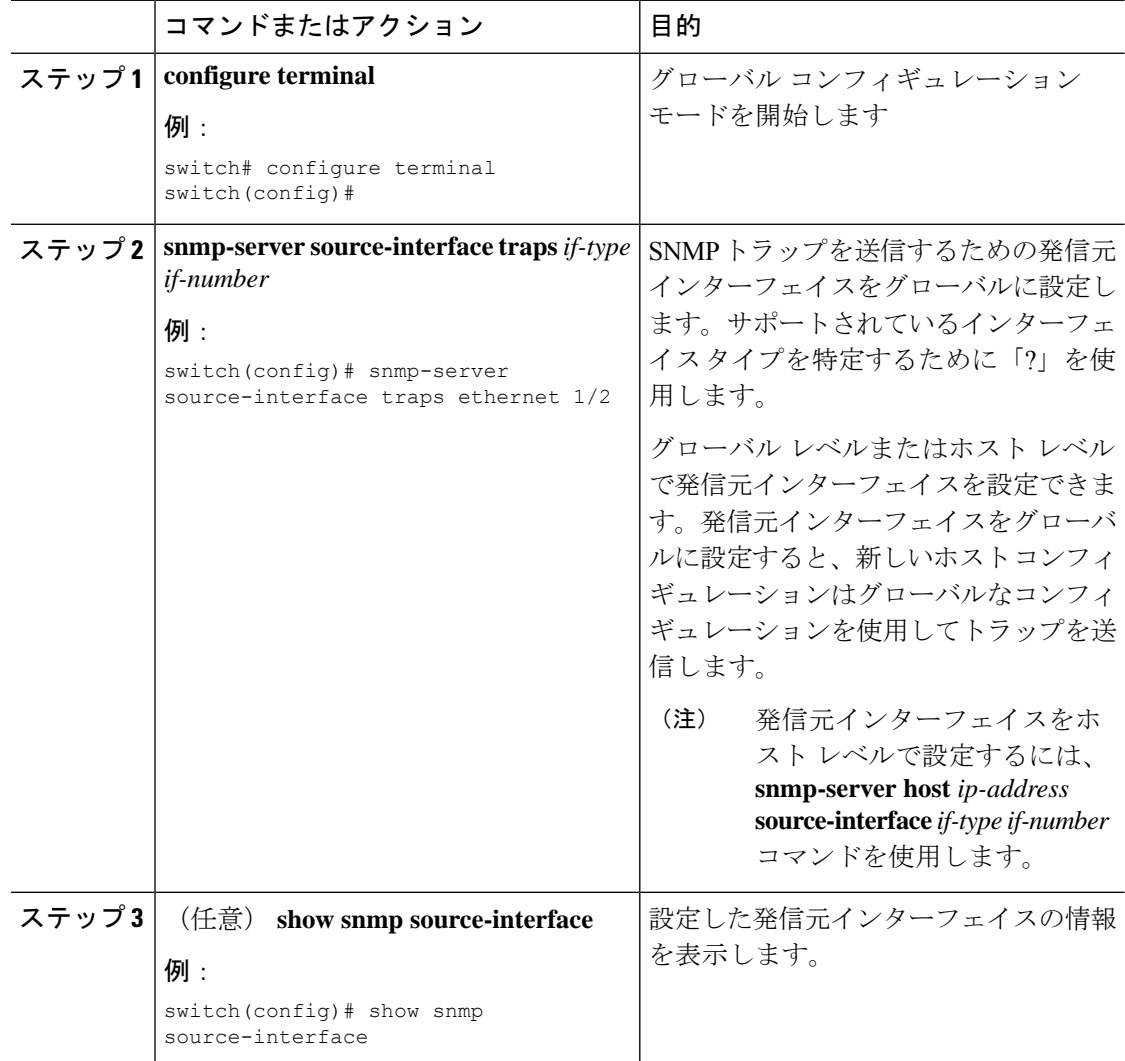

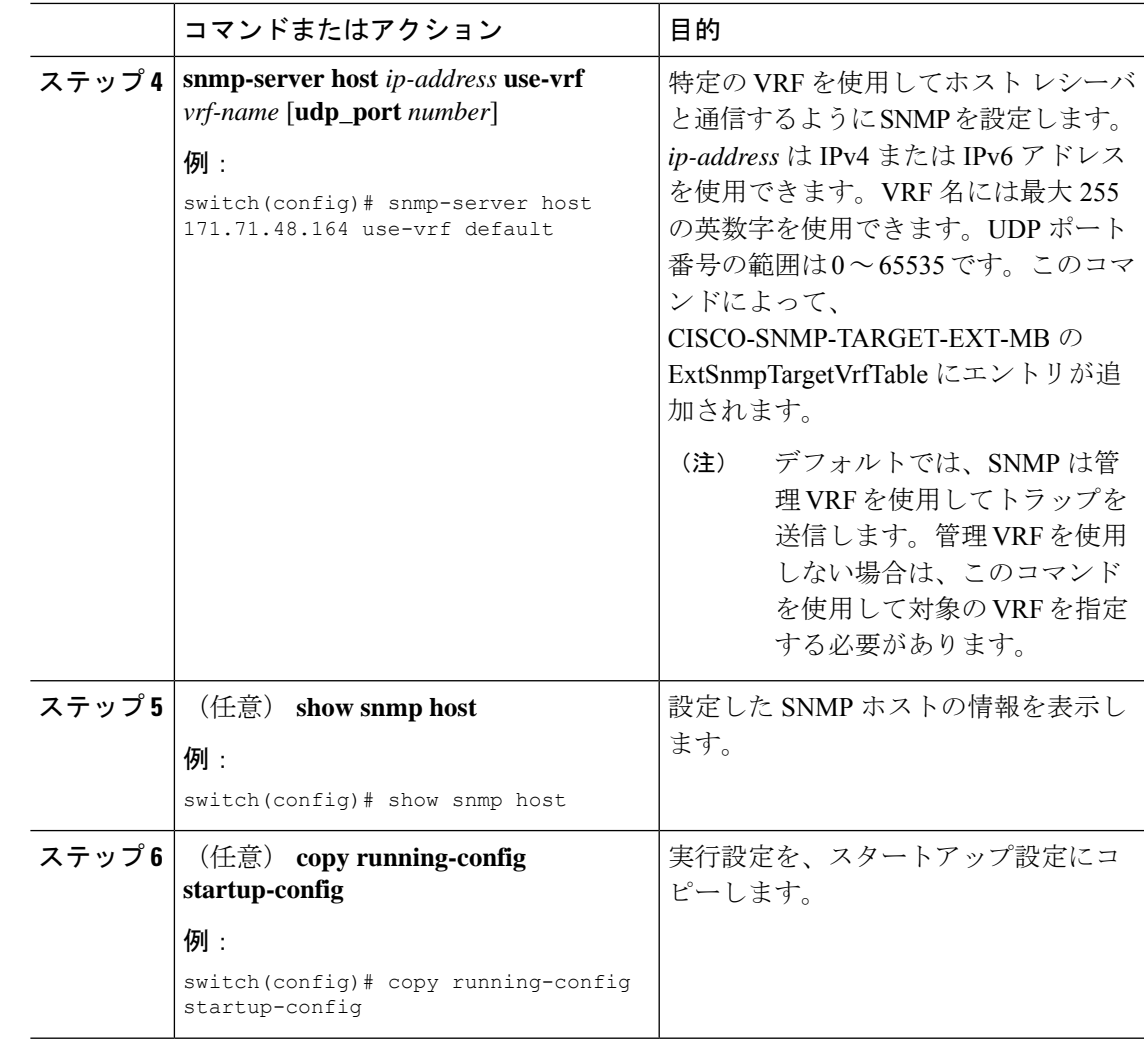

# **SNMP** 通知のイネーブル化

通知をイネーブルまたはディセーブルにできます。通知名を指定しなかった場合、CiscoNX-OS は、BGP、EIGRP、および OSPFの通知を除き、通知をすべてイネーブルにします。

**snmp-server enable traps**コマンドを使用すると、設定通知ホストレシーバによっては、トラッ プとインフォームの両方をイネーブルにできます。 **Note**

次の表に、Cisco NX-OS MIB の通知を有効にするコマンドを示します。

I

#### **Table 2: SNMP** 通知のイネーブル化

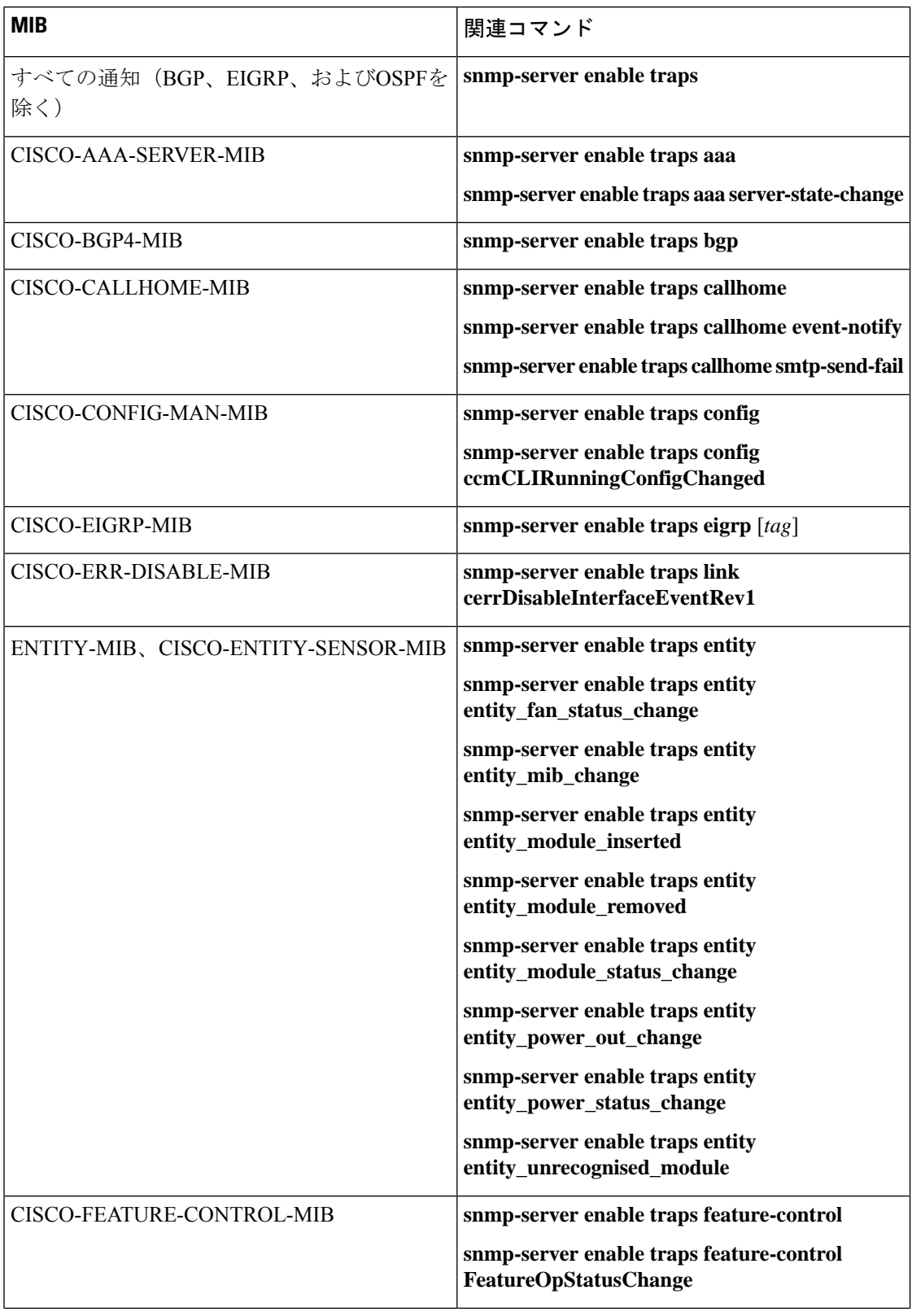

 $\mathbf{l}$ 

н

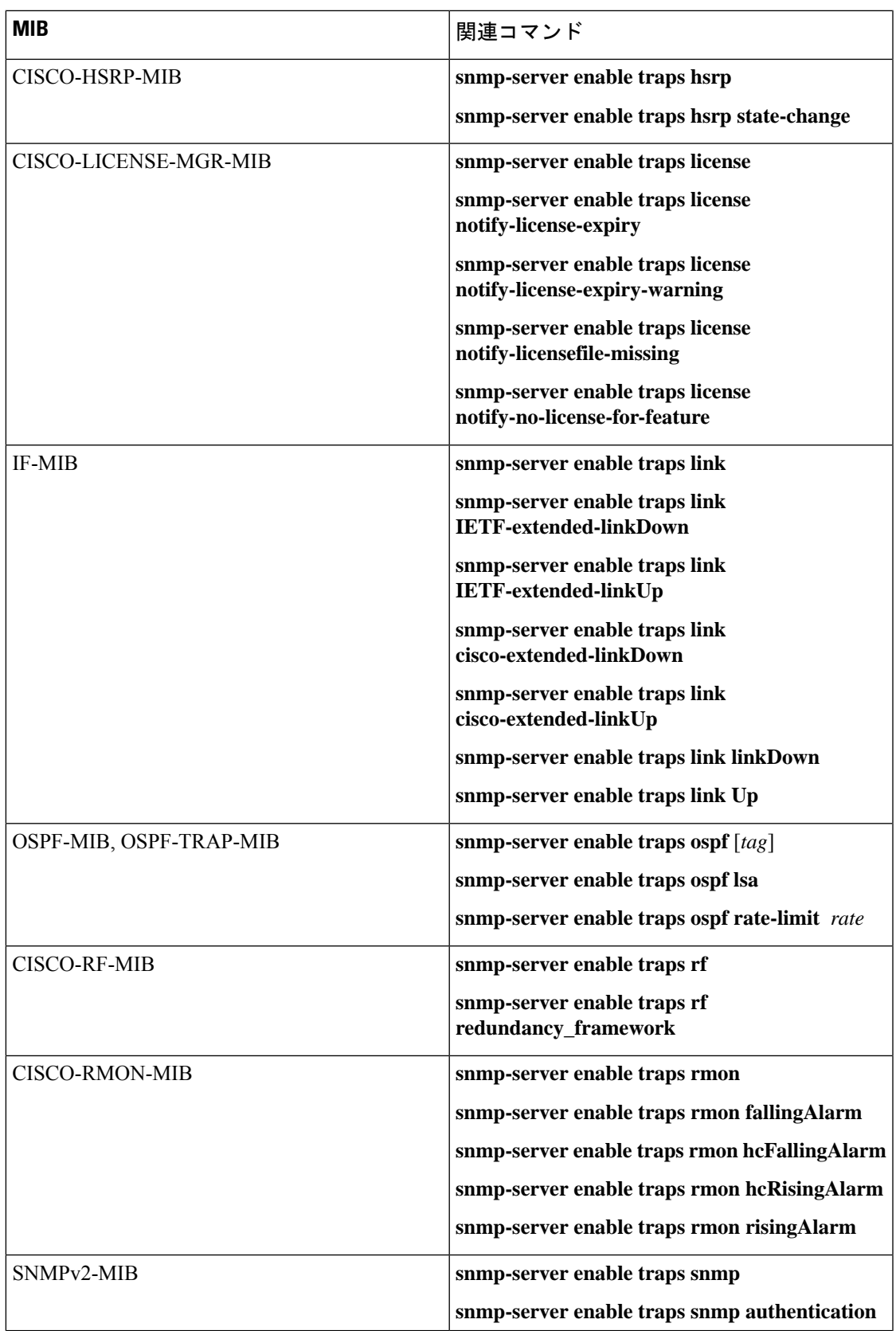

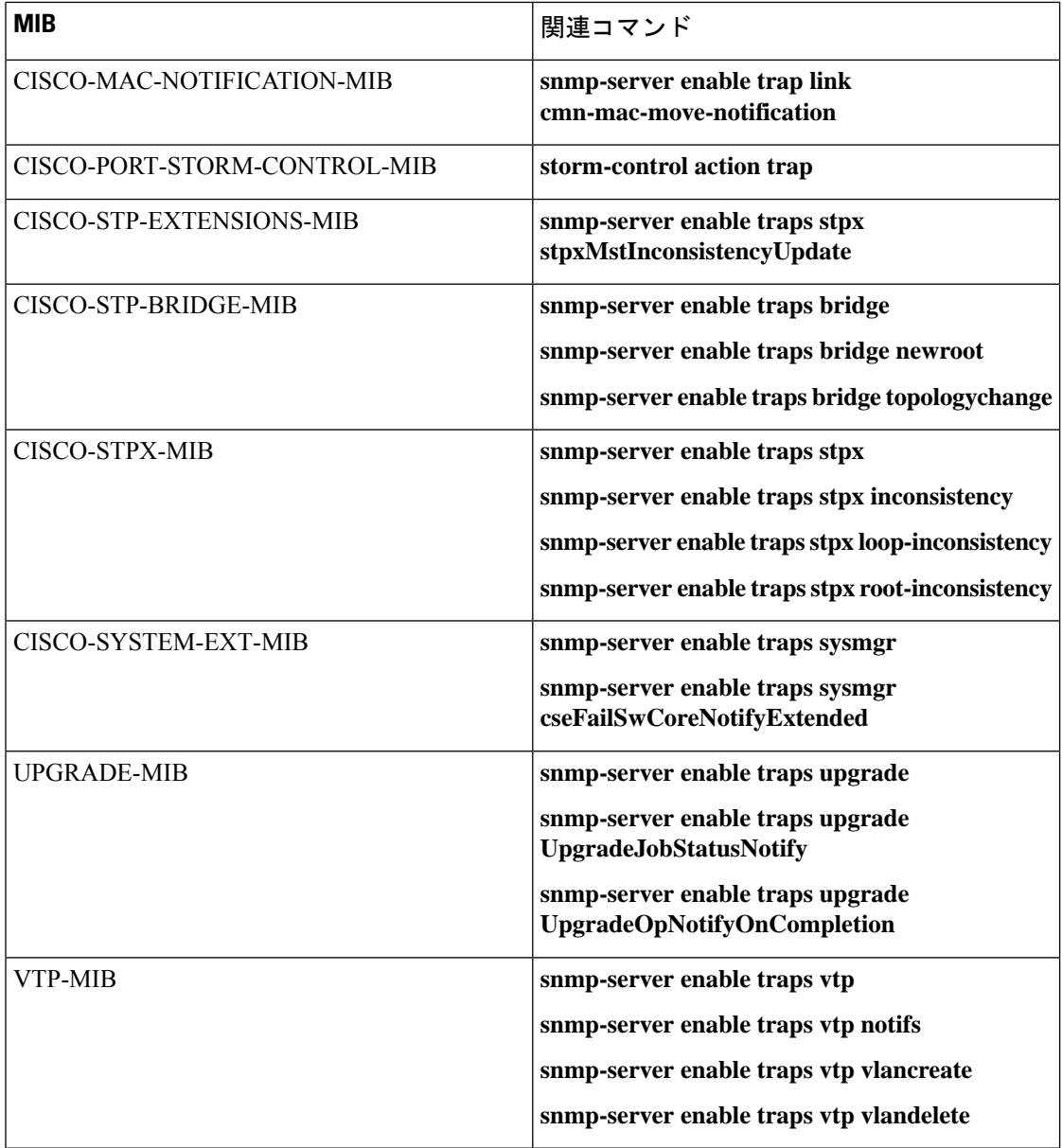

指定した通知を有効にするには、示しているようにコンフィギュレーションモードで次のコマ ンドを使用します。

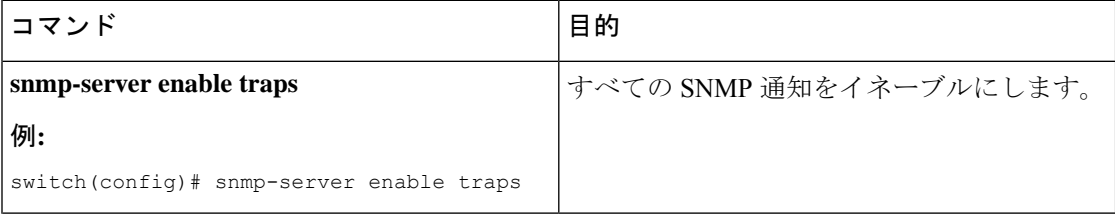

 $\mathbf{l}$ 

н

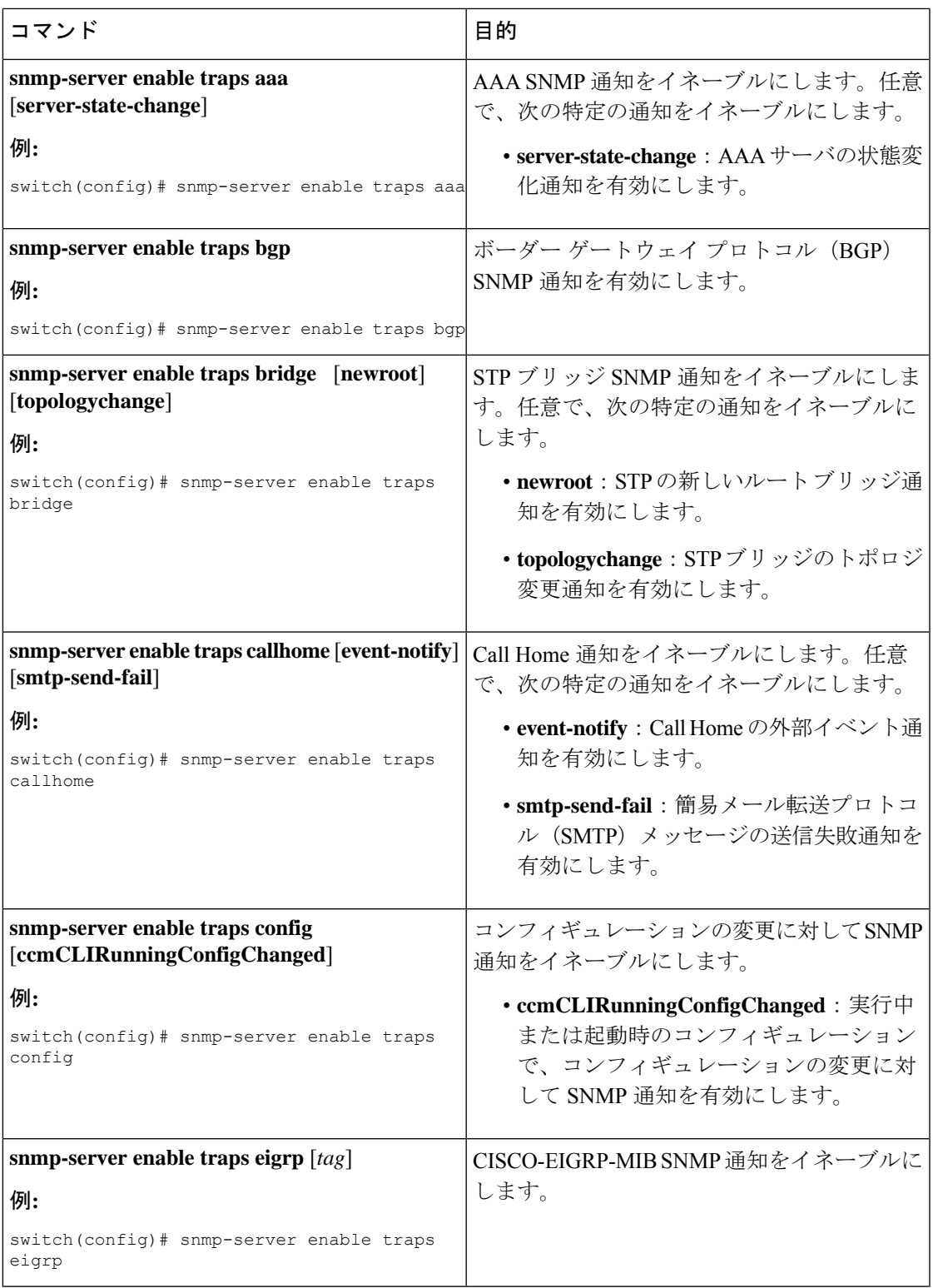

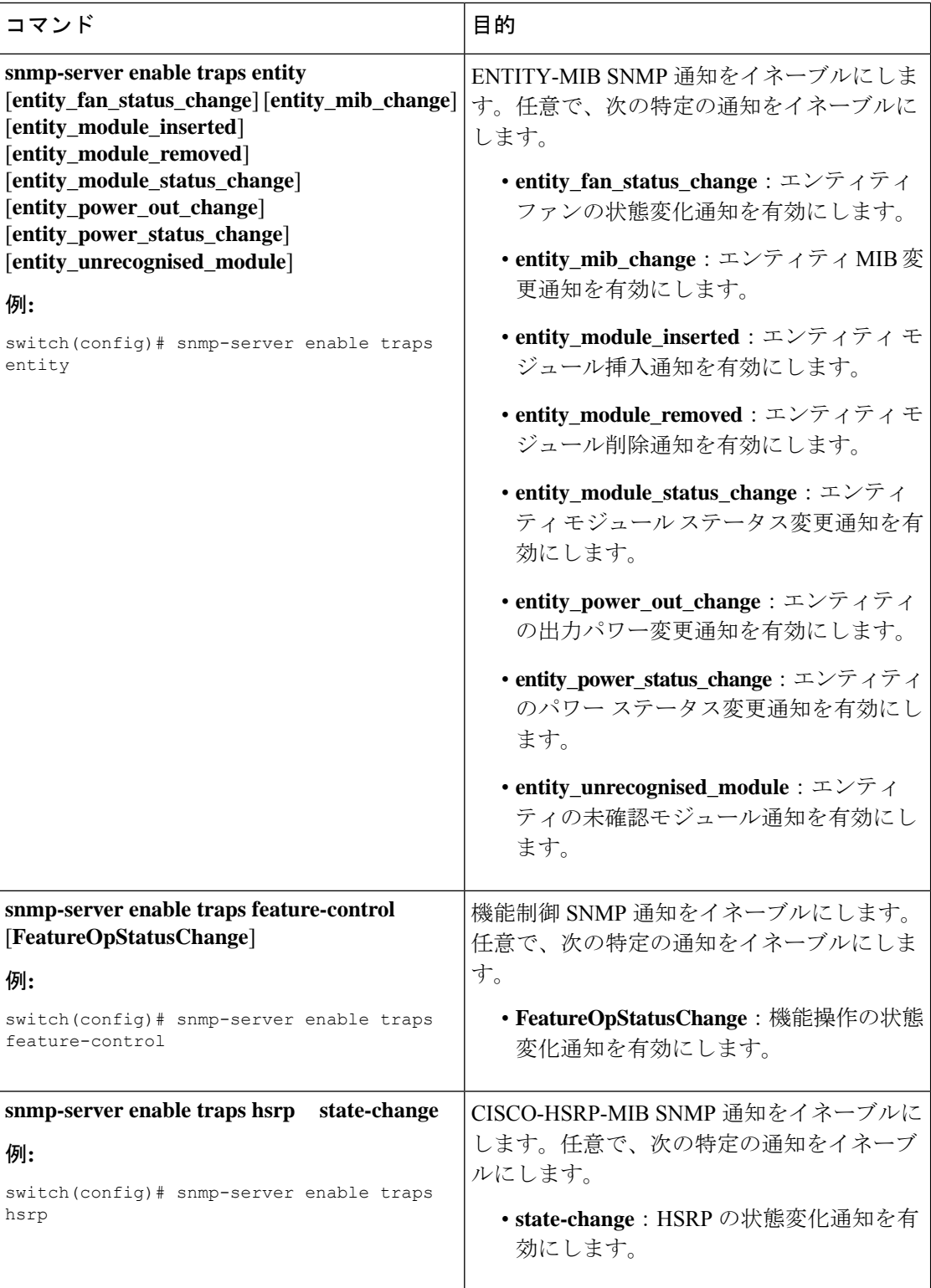

I

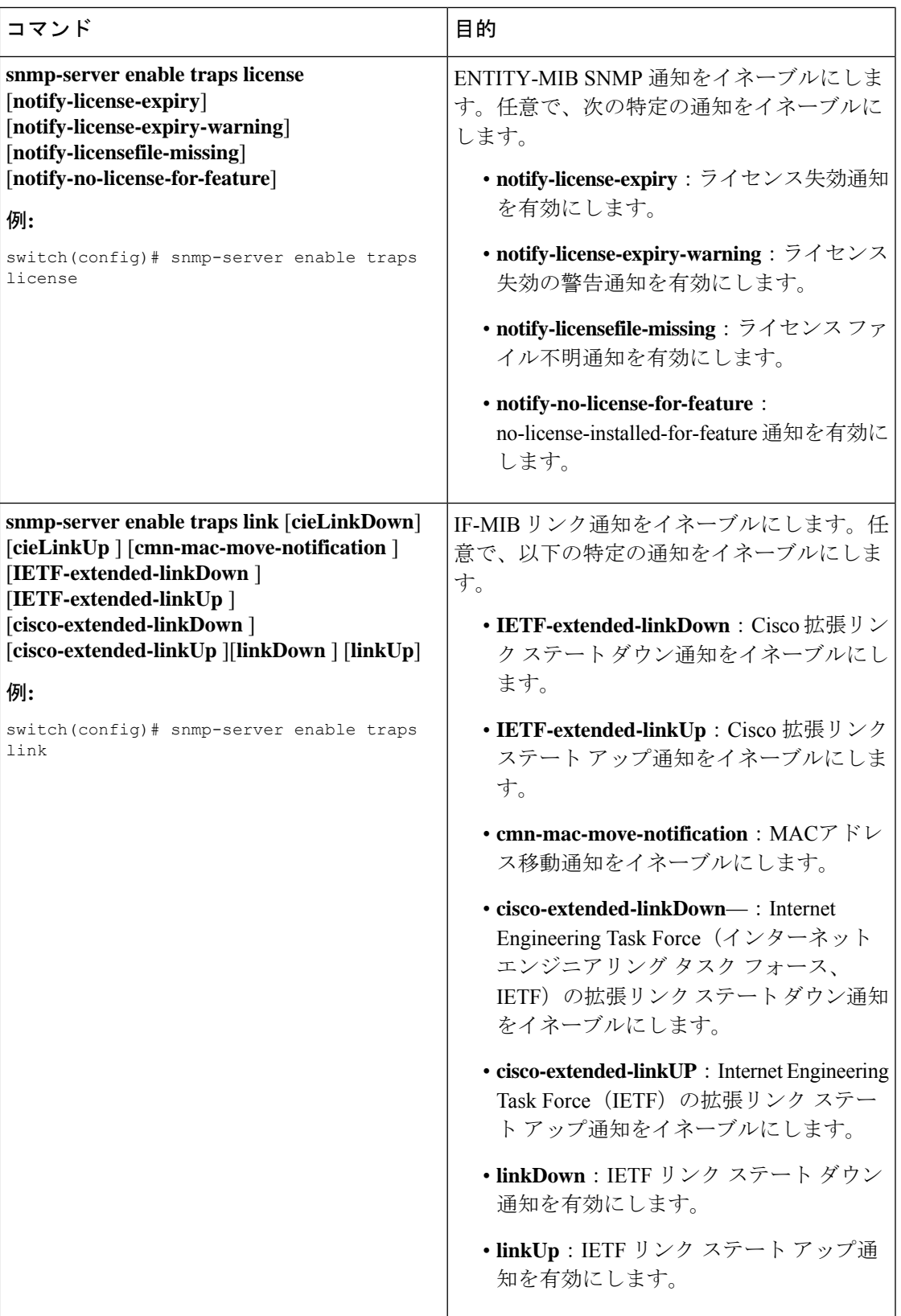

 $\mathbf I$ 

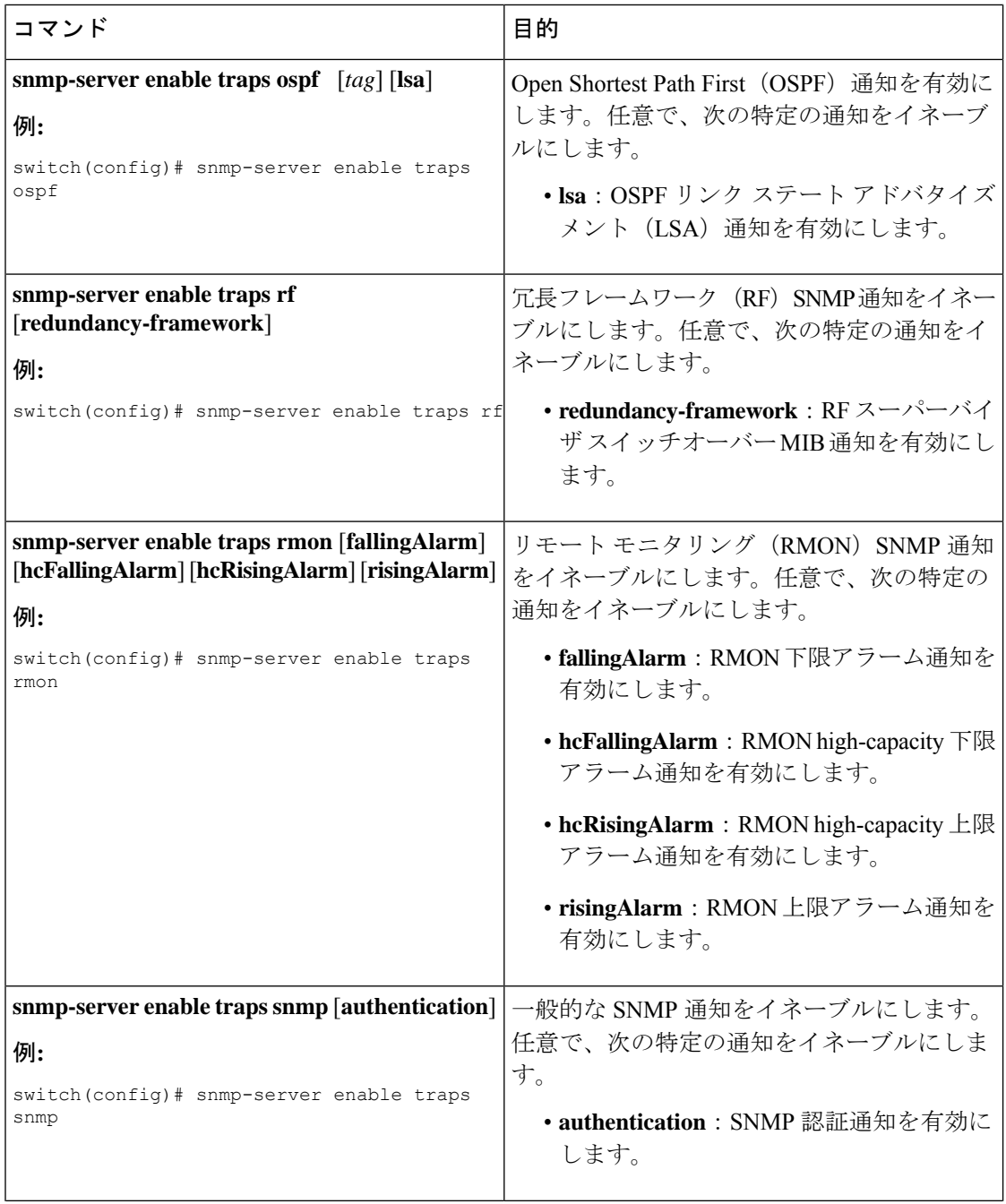

 $\mathbf l$ 

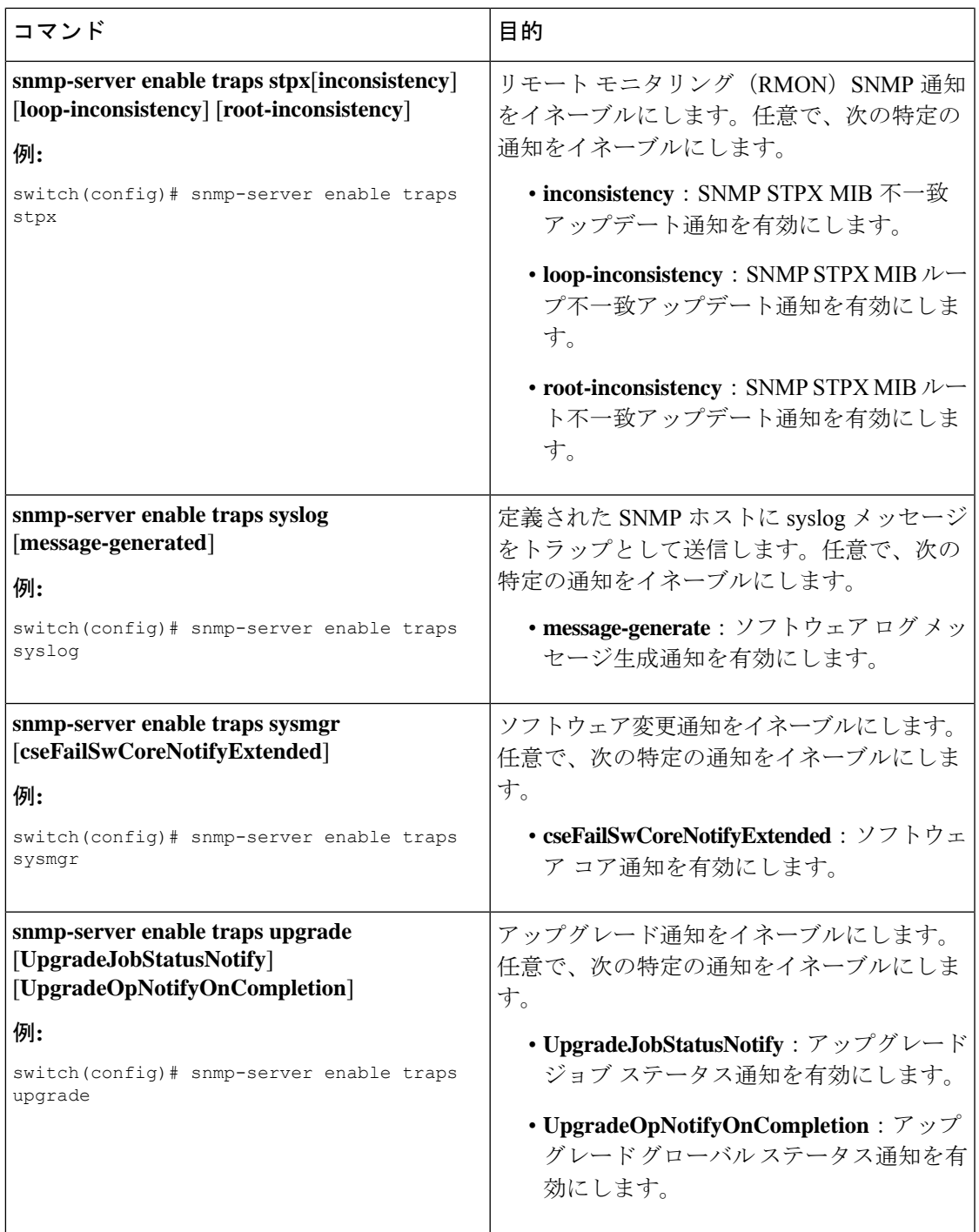

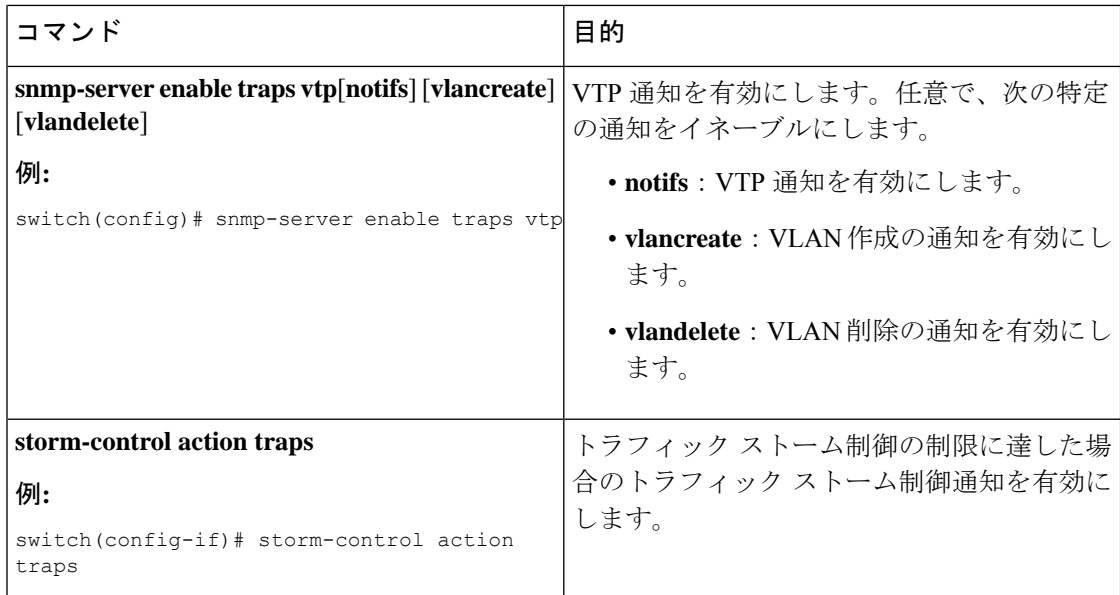

# インターフェイスでのリンク通知のディセーブル化

個別のインターフェイスで linkUp および linkDown 通知をディセーブルにできます。フラッピ ング インターフェイス (Up と Down の間を頻繁に切り替わるインターフェイス)で、この制 限通知を使用できます。

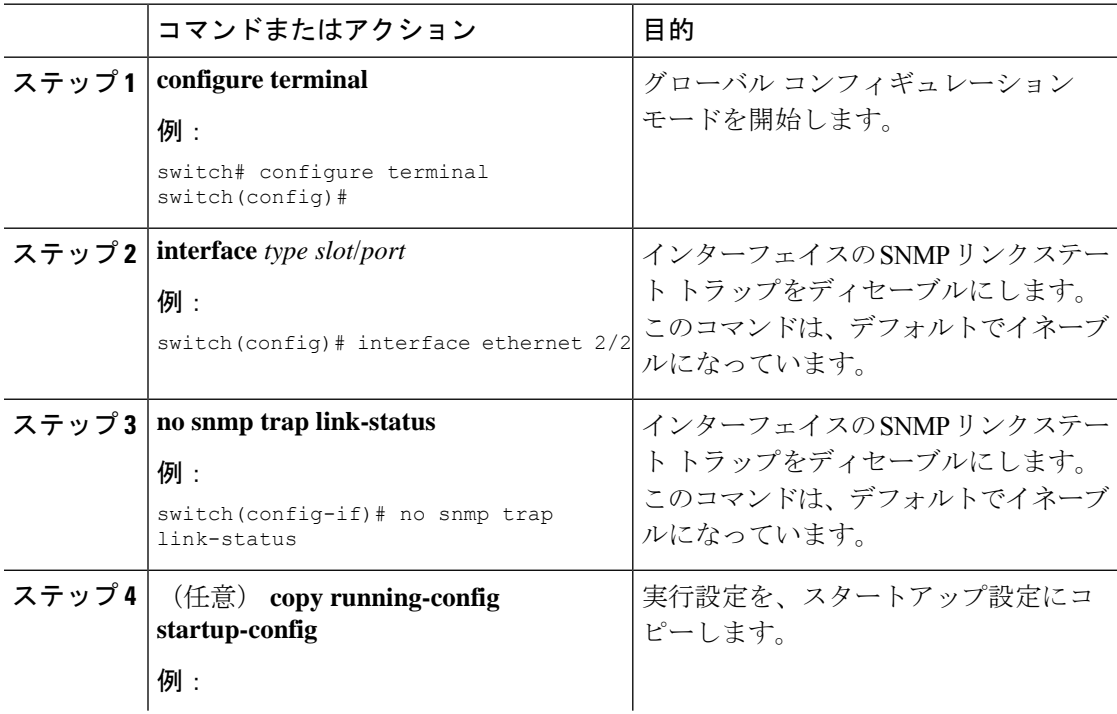

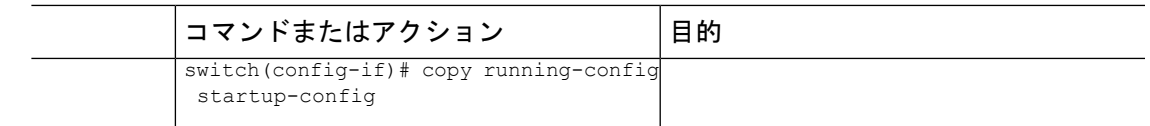

# インターフェイスの **SNMP ifIndex** の表示

SNMP ifIndex は、関連するインターフェイス情報をリンクするために複数の SNMP MIB にわ たって使用されます。

#### 手順

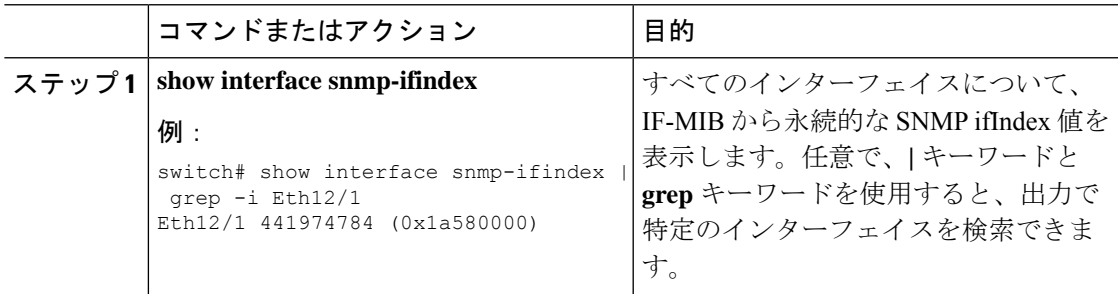

# **TCP** による **SNMP** のワンタイム認証の有効化

TCP セッション上で SNMP に対するワンタイム認証をイネーブルにできます。

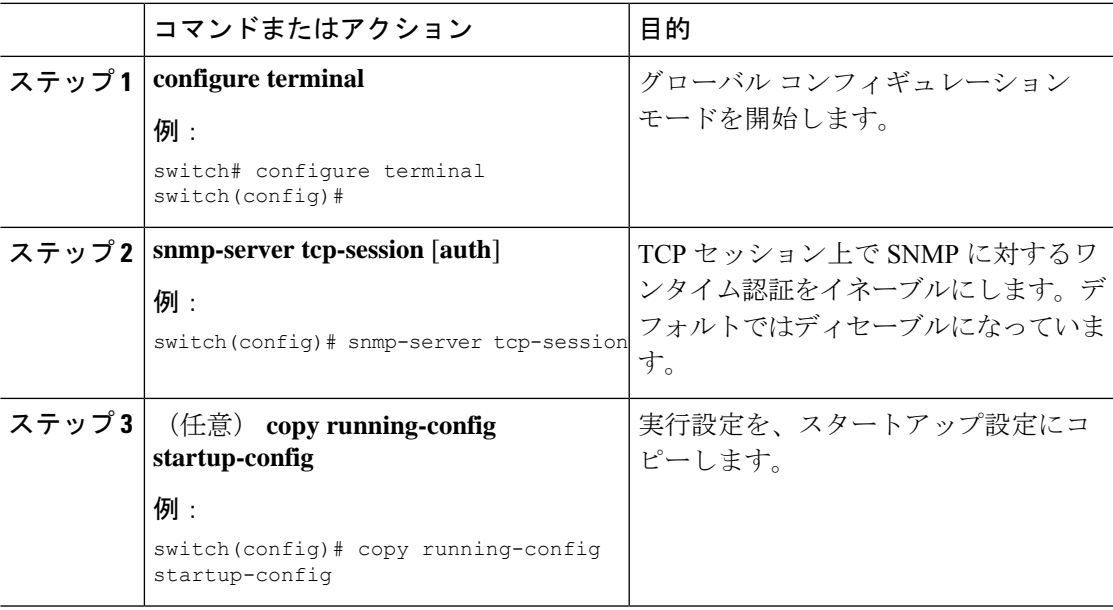

### **SNMP** スイッチのコンタクト(連絡先) およびロケーション情報の指 定

32 文字までの長さで(スペースを含まない)デバイスのコンタクト情報とデバイスのロケー ションを指定できます。

#### **Procedure**

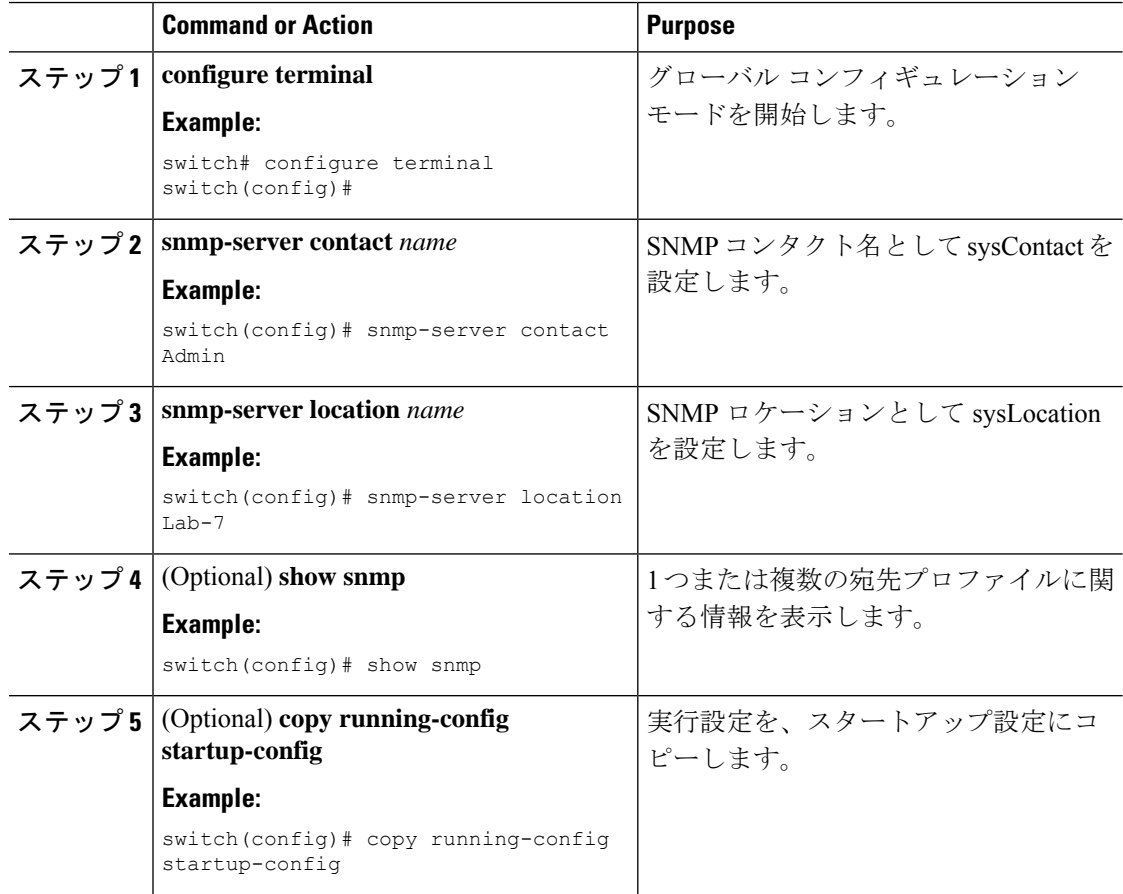

### コンテキストとネットワーク エンティティ間のマッピング設定

プロトコル インスタンス、VRF などの論理ネットワーク エンティティに対する SNMP コンテ キストのマッピングを設定できます。

#### **Before you begin**

論理ネットワーク エンティティのインスタンスを決定します。VRF およびプロトコル インス タンスの詳細については、『Cisco Nexus 9000 シリーズ NX-OS ユニキャスト [ルーティング設](https://www.cisco.com/c/en/us/td/docs/switches/datacenter/nexus9000/sw/7-x/unicast/configuration/guide/l3_cli_nxos.html) [定ガイド](https://www.cisco.com/c/en/us/td/docs/switches/datacenter/nexus9000/sw/7-x/unicast/configuration/guide/l3_cli_nxos.html)』または『Cisco Nexus 9000 シリーズ NX-OS マルチキャスト [ルーティング設定ガイ](https://www.cisco.com/c/en/us/td/docs/switches/datacenter/nexus9000/sw/7-x/multicast/configuration/guide/b_Cisco_Nexus_9000_Series_NX-OS_Multicast_Routing_Configuration_Guide_7x.html) [ド](https://www.cisco.com/c/en/us/td/docs/switches/datacenter/nexus9000/sw/7-x/multicast/configuration/guide/b_Cisco_Nexus_9000_Series_NX-OS_Multicast_Routing_Configuration_Guide_7x.html)』を参照してください。

 $\mathbf I$ 

#### **Procedure**

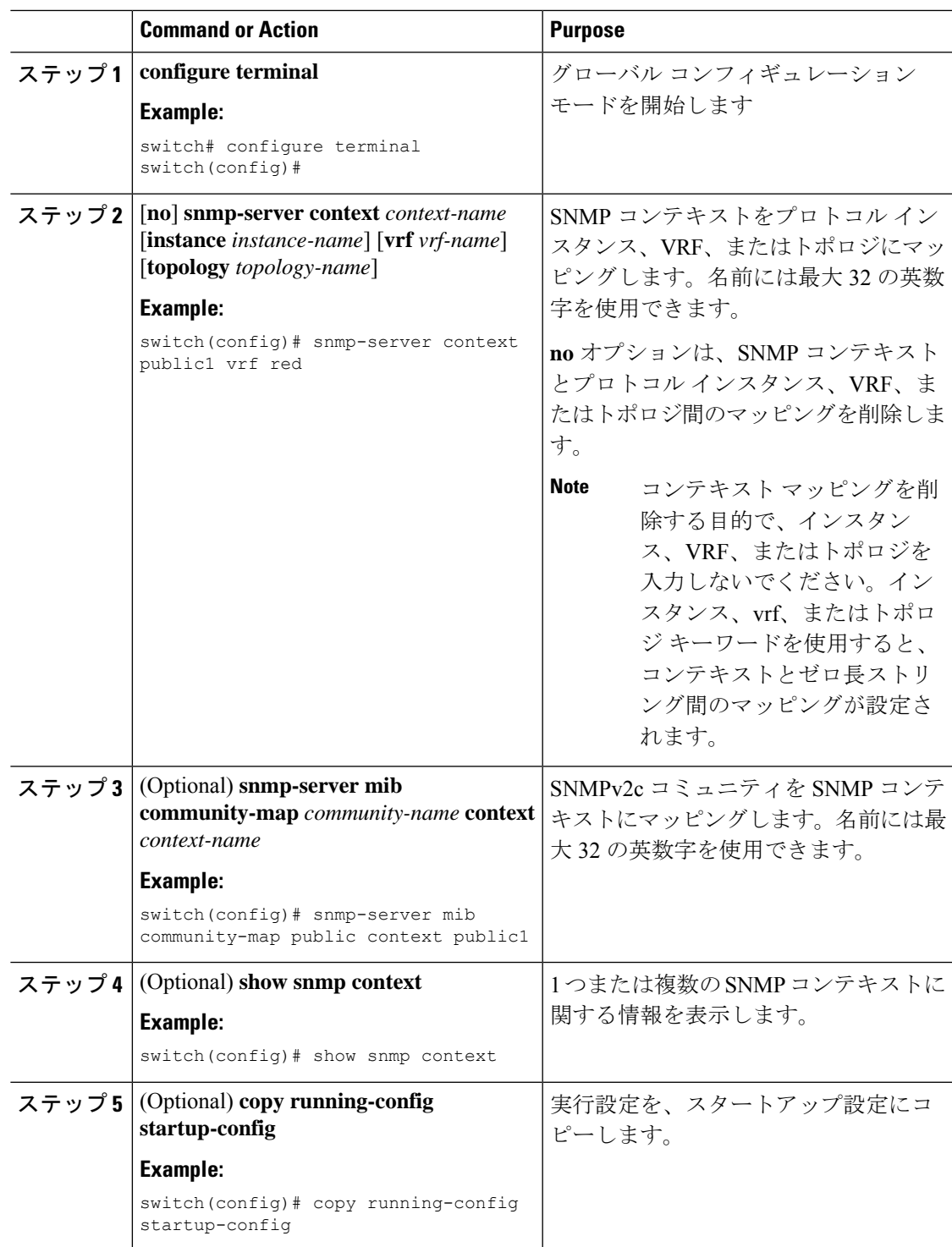

## **SNMP** のディセーブル化

デバイスの SNMP を無効にできます。

#### 手順

手順

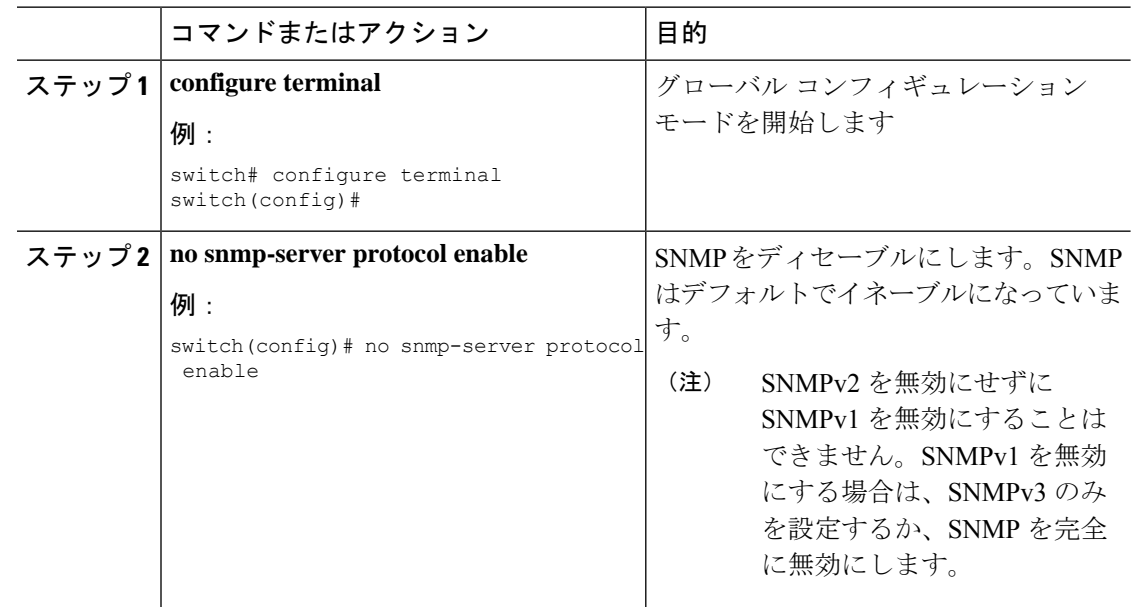

## **SNMP** サーバ カウンタ キャッシュ更新タイマーの管理

Cisco NX-OS がキャッシュ ポートの状態を保持する時間は、秒単位で変更できます。

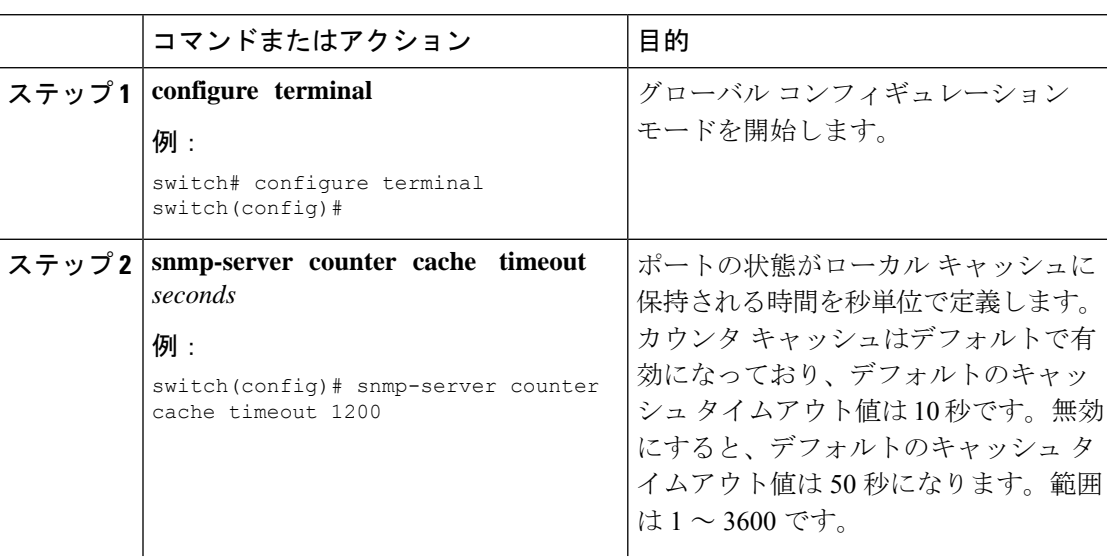

#### **SNMP** の設定

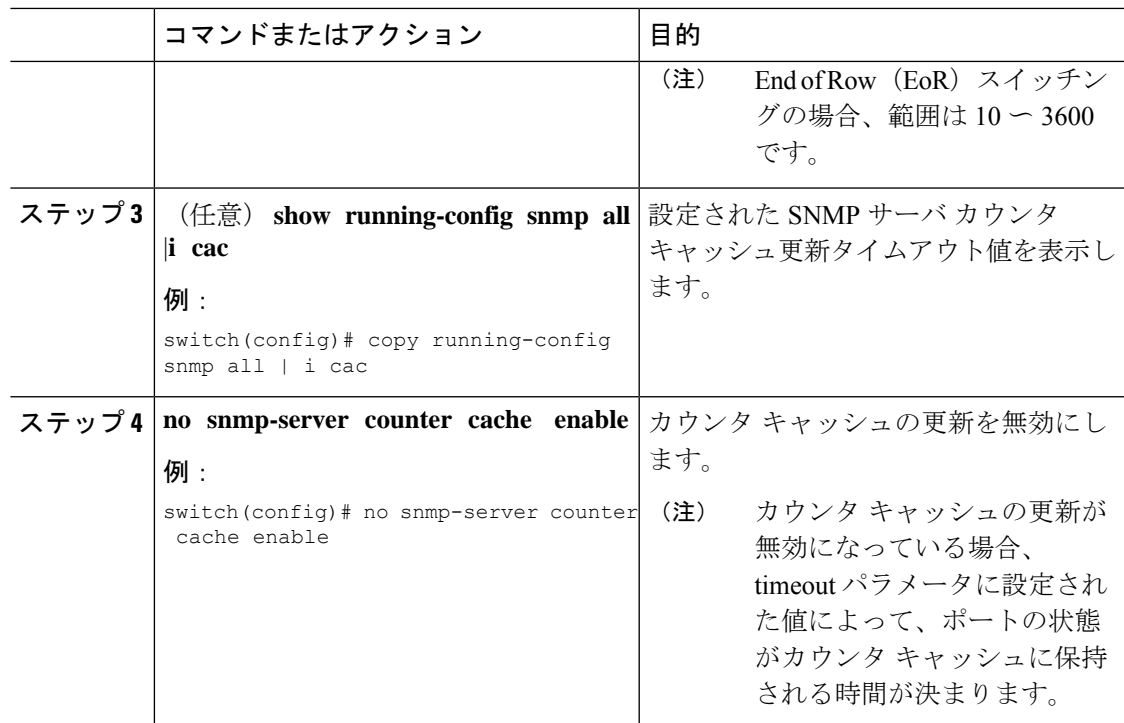

### **AAA** 同期時間の変更

同期したユーザ設定を Cisco NX-OS に維持させる時間の長さを変更できます。

#### 手順

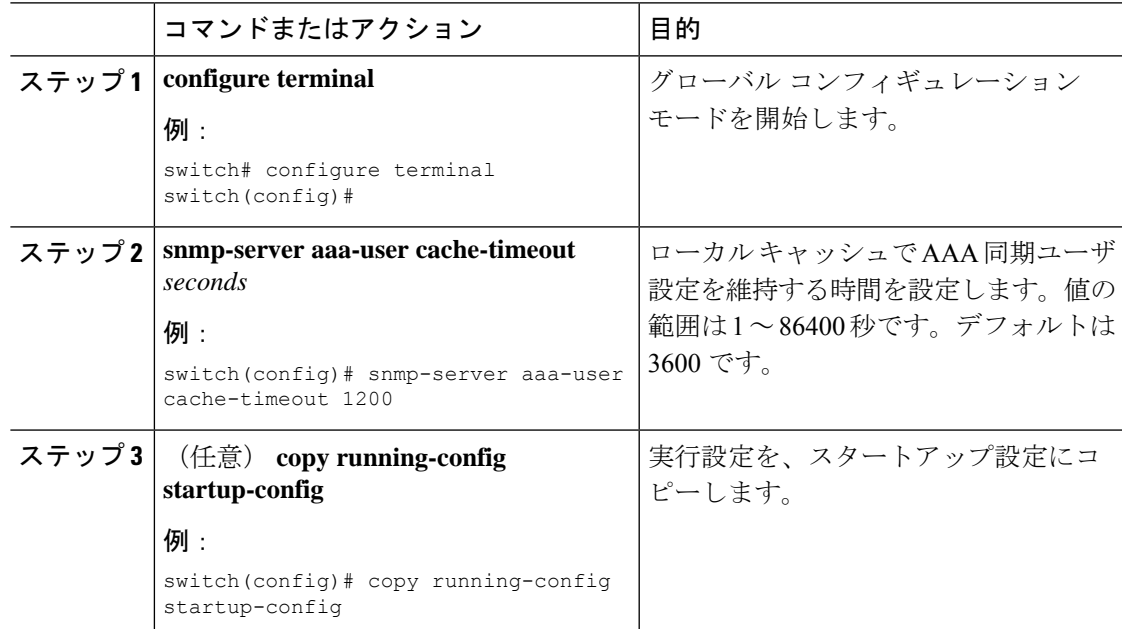

**SNMP** の設定

# <span id="page-33-0"></span>**SNMP** ローカル エンジン **ID** の設定

CiscoNX-OSリリース7.0(3)I6(1)以降では、ローカルデバイスにエンジンIDを設定できます。

SNMP ローカル エンジン ID を設定すると、すべての SNMP ユーザ、V3 ユーザに設定された ホスト、およびコミュニティストリングを再設定する必要があります。CiscoNX-OSリリース 7.0(3)I7(1) 以降では、SNMP ユーザとコミュニティ ストリングのみを再設定する必要がありま す。 **Note**

#### **Procedure**

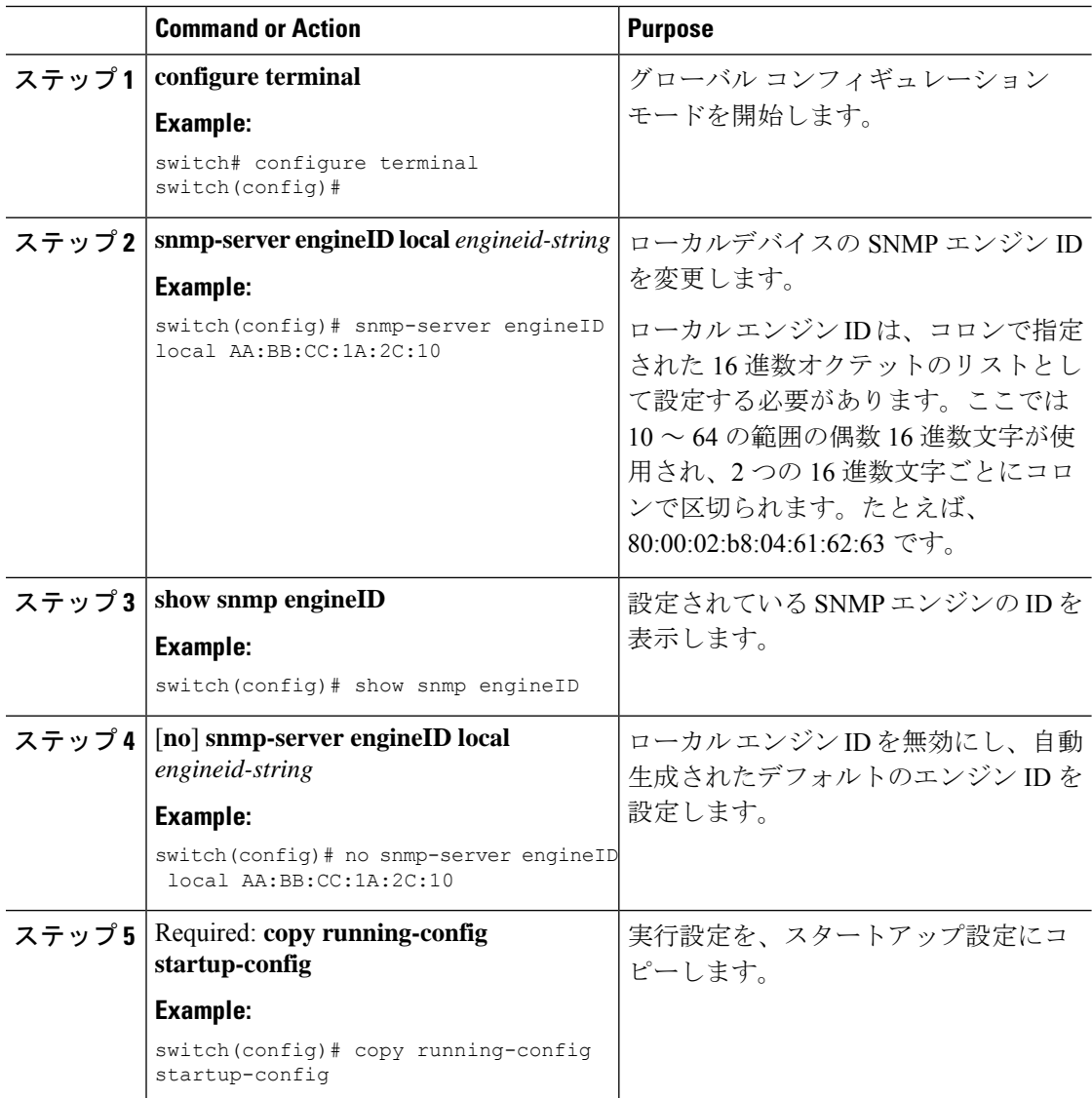

# <span id="page-34-0"></span>**SNMP** の設定の確認

SNMP 設定情報を表示するには、次の作業を行います。

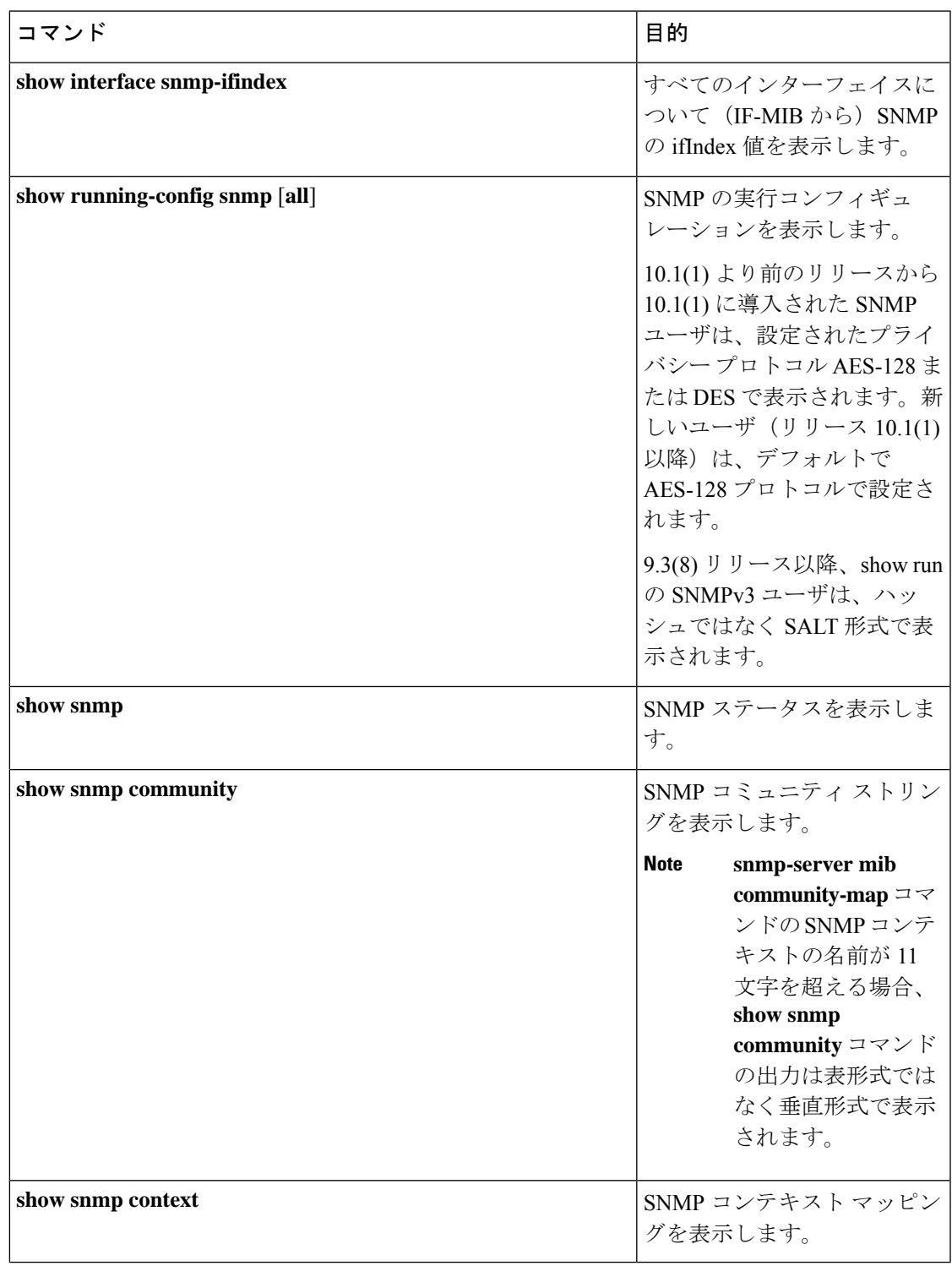

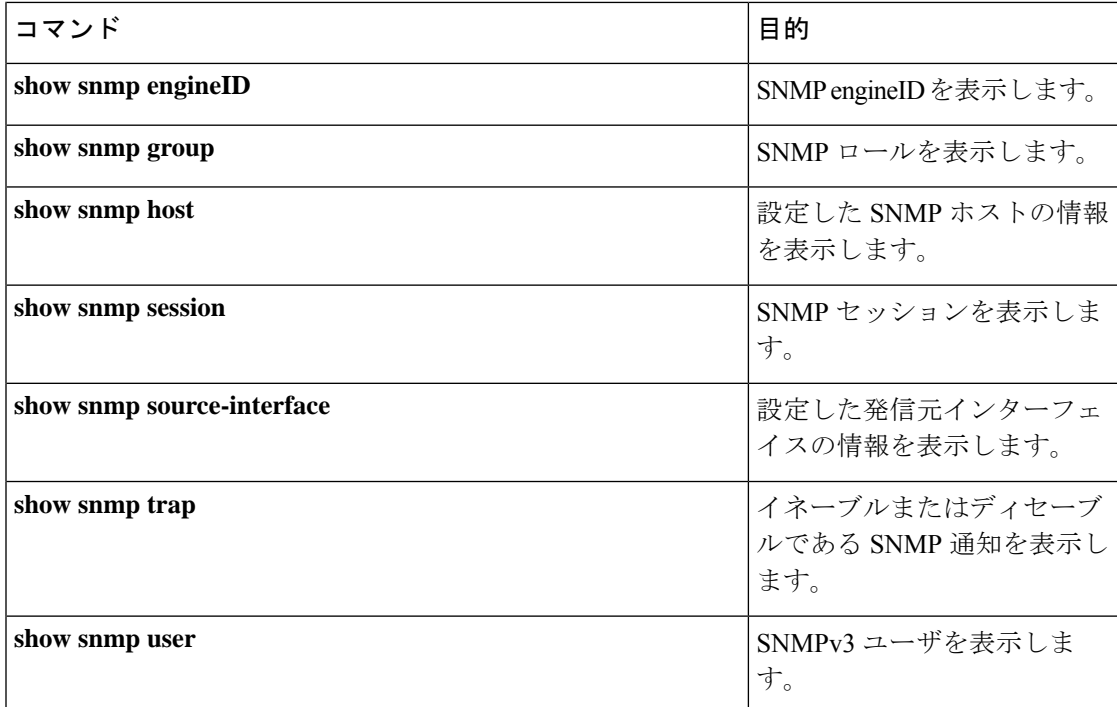

# <span id="page-35-0"></span>**SNMP** の設定例

次に、Blue VRF を使用して、ある通知ホスト レシーバに Cisco linkUp または Down 通知を送 信するよう Cisco NX-OS を設定し、Admin と NMS という 2 つの SNMP ユーザを定義する例を 示します。

```
configure terminal
snmp-server contact Admin@company.com
snmp-server user Admin auth sha abcd1234 priv abcdefgh
snmp-server user NMS auth sha abcd1234 priv abcdefgh engineID
00:00:00:63:00:01:00:22:32:15:10:03
snmp-server host 192.0.2.1 informs version 3 auth NMS
snmp-server host 192.0.2.1 use-vrf Blue
snmp-server enable traps link cisco
```
次に、ホストレベルで設定された帯域内ポートを使用してトラップを送信するよう、SNMPを 設定する例を示します。

```
switch# configure terminal
Enter configuration commands, one per line. End with CNTL/Z.
switch(config)# snmp-server host 171.71.48.164 version 2c public
switch(config)# snmp-server host 171.71.48.164 source-interface ethernet 1/2
switch(config)# show snmp host
-------------------------------------------------------------------
Host Port Version Level Type SecName
          -171.71.48.164 162 v2c noauth trap public
Source interface: Ethernet 1/2
-------------------------------------------------------------------
switch(config)# snmp-server host 171.71.48.164 use-vrf default
```

```
switch(config)# show snmp host
-------------------------------------------------------------------
Host Port Version Level Type SecName
      -------------------------------------------------------------------
171.71.48.164 162 v2c noauth trap public
Use VRF: default
Source interface: Ethernet 1/2
-------------------------------------------------------------------
```
次に、グローバルに設定した帯域内ポートを使用してトラップを送信するようSNMPを設定す る例を示します。

```
switch# configure terminal
Enter configuration commands, one per line. End with CNTL/Z.
switch(config)# snmp-server source-interface traps ethernet 1/2
switch(config)# show snmp source-interface
       -------------------------------------------------------------------
Notification source-interface
-------------------------------------------------------------------
trap Ethernet1/2
inform -
-------------------------------------------------------------------
switch(config)# snmp-server host 171.71.48.164 use_vrf default
switch(config)# show snmp host
-------------------------------------------------------------------
Host Port Version Level Type SecName
      -------------------------------------------------------------------
171.71.48.164 162 v2c noauth trap public
Use VRF: default
Source interface: Ethernet 1/2
      -------------------------------------------------------------------
```
VRF red を SNMPv2c のパブリック コミュニティ ストリングにマッピングする例を示します。

```
switch# configure terminal
Enter configuration commands, one per line. End with CNTL/Z.
switch(config)# vrf context red
switch(config-vrf)# exit
switch(config)# snmp-server context public1 vrf red
switch(config)# snmp-server mib community-map public context public1
```
OSPF インスタンス Enterprise を同じ SNMPv2c パブリック コミュニティ ストリングにマッピ ングする例を示します。

```
switch# configure terminal
Enter configuration commands, one per line. End with CNTL/Z.
switch(config)# feature ospf
switch(config)# router ospf Enterprise
switch(config-router)# exit
switch(config)# snmp-server context public1 instance Enterprise
switch(config)# snmp-server mib community-map public context public1
```
Ι

# <span id="page-37-0"></span>その他の参考資料

# 関連資料

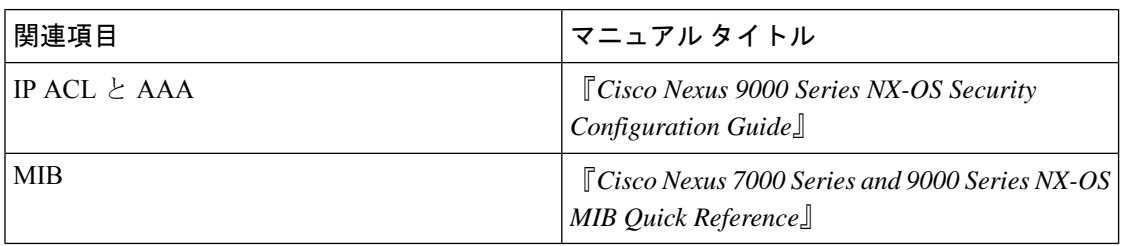

# **RFC**

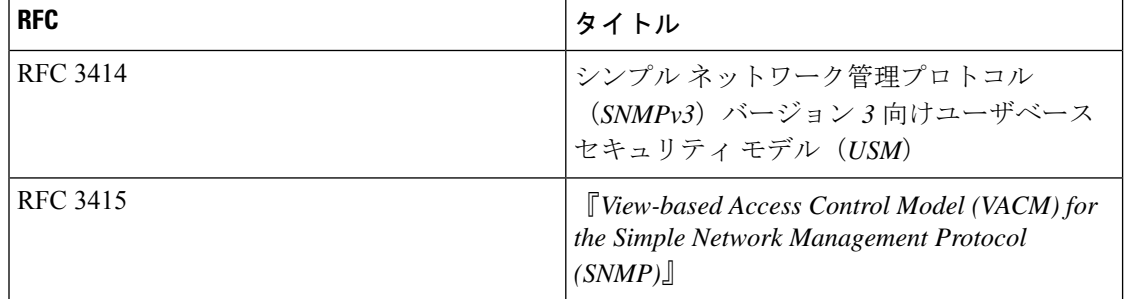

### **MIB**

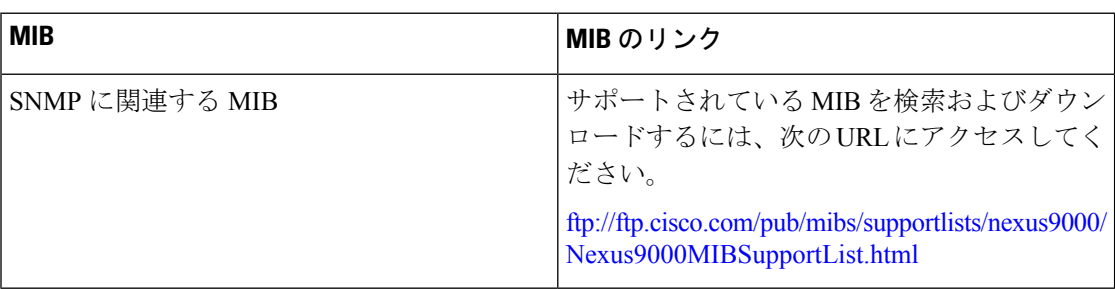